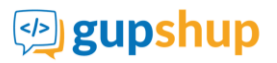

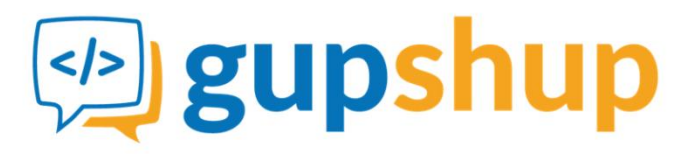

# **Enterprise API Document**

**https://enterprise.smsgupshup.com**

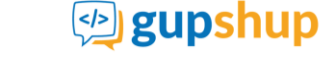

© 2020 Gupshup Technology India Pvt. Ltd.

All rights reserved. No parts of this work may be reproduced in any form or by any means -graphic, electronic, or mechanical, including photocopying, recording, taping, or information storage and retrieval systems -without the written permission of the publisher. Products that are referred to in

this document may be either trademarks and / or registered trademarks of the respective owners.

The publisher and the author make no claim to these trademarks. While every precaution has been taken in the preparation of this document, the publisher and the author assume no responsibility for errors or omissions, or for damages resulting from the use of information contained in this document or from the use of programs and source code that may accompany it. In no event shall the publisher and the author be liable for any loss of profit or any other commercial damage caused or alleged to have been caused directly or indirectly by this document.

Published: 30<sup>th</sup> September 2020

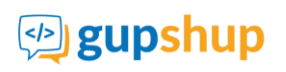

# **Contents**

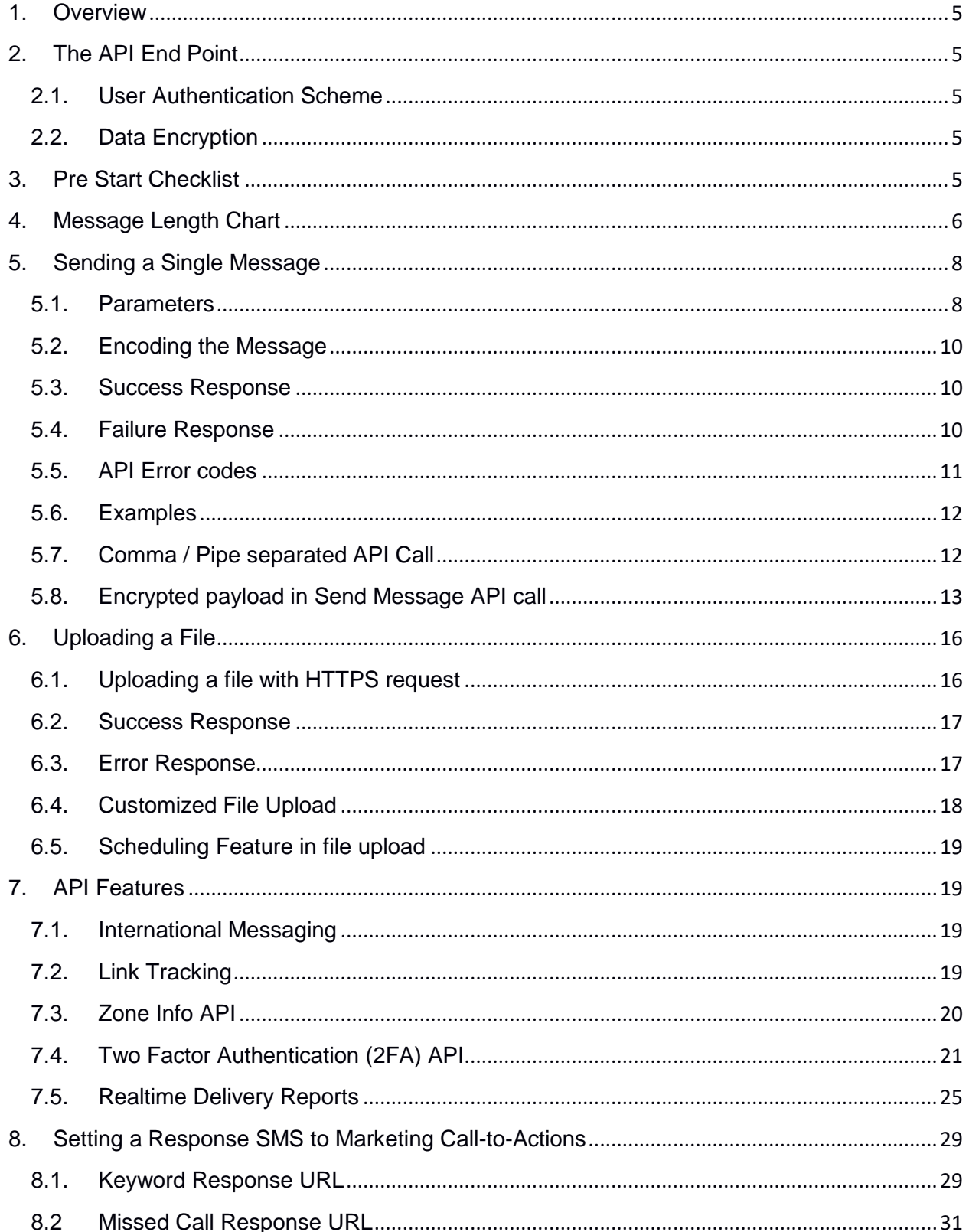

# gupshup

# GupShup Enterprise API Help Document

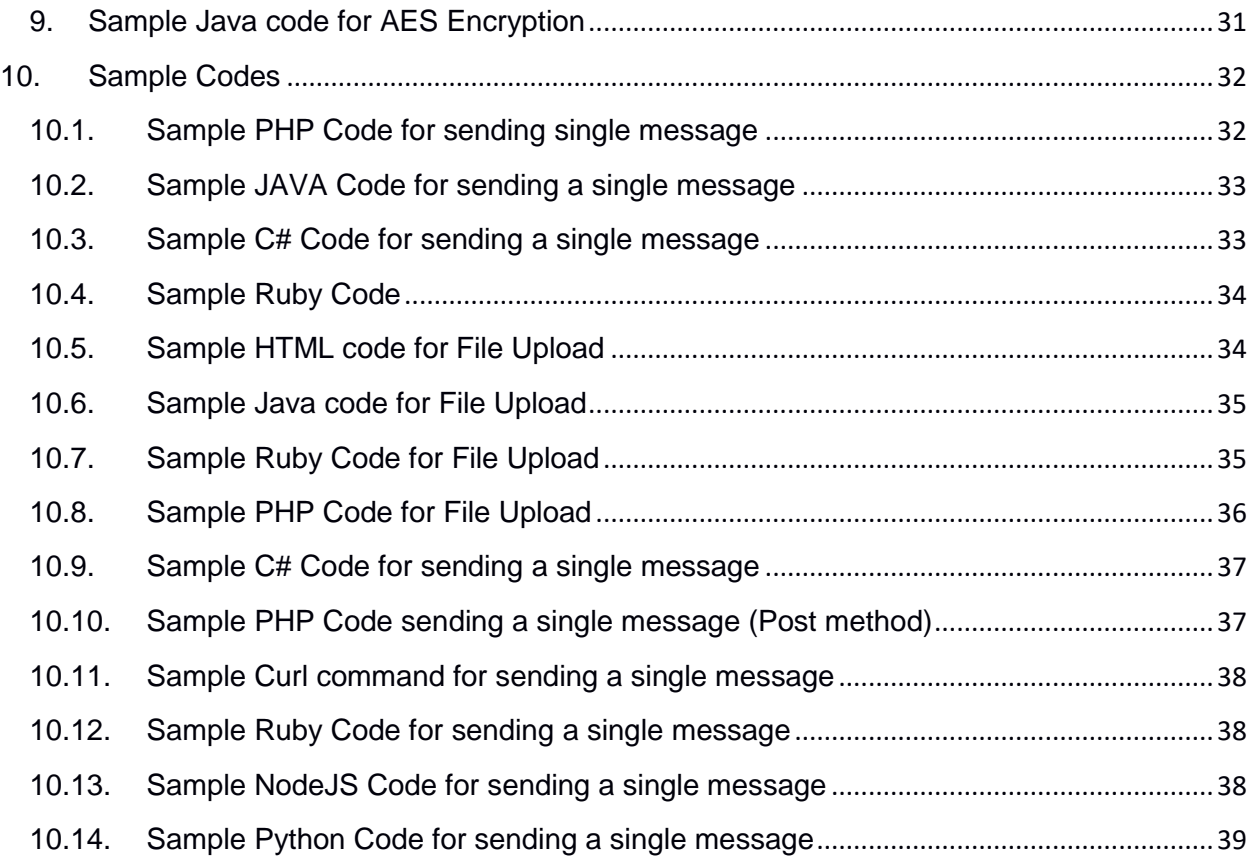

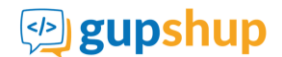

# <span id="page-4-0"></span>**1. Overview**

This User Manual provides specifications of the API for the automated sending of SMS via the Internet through HTTPS mode. This guide is intended for the developers and clients alike who plan to integrate their systems with Bulk SMS service of Gupshup.

# <span id="page-4-1"></span>**2. The API End Point**

Our app resides at **https://enterprise.smsgupshup.com/GatewayAPI/rest**

Please use this URL for all API methods. Our API has been designed to allow you to access an SSL Enabled connection for added security i.e. supports Hypertext Transfer Protocol over Secure Socket Layer (HTTPS) protocol.

# <span id="page-4-2"></span>**2.1.User Authentication Scheme**

Currently, our API supports only Plain Authentication Scheme for user. This authentication scheme requires only the user ID and password. The connection security is provided through HTTPS protocol.

## <span id="page-4-3"></span>**2.2.Data Encryption**

In addition to SSL, our API has been designed to allow you to securely send sensitive data to the Gupshup platform by encrypting the data using Advanced Encryption Standard i.e. AES 256-bit encryption. On your request (please reach out to us at 022 42006799 or email us at (**enterprise-support@smsgupshup.com),** a 256-bit symmetric key is generated by Gupshup and set up for your account.

You must use this key to encrypt API parameter values when sending the API request. Once the request is received by Gupshup, the payload is decrypted by Gupshup and sent ahead to the operator.

# <span id="page-4-4"></span>**3. Pre Start Checklist**

Here's what you need to know prior to using any API

- User name & password. If you don't have an account you can create one at **https://enterprise.smsgupshup.com**
- URL encoding of your message, password etc.

For any queries our support is available for you at 022 42006799 or email us at **enterprisesupport@smsgupshup.com**

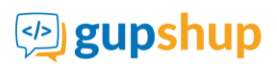

# <span id="page-5-0"></span>**4. Message Length Chart**

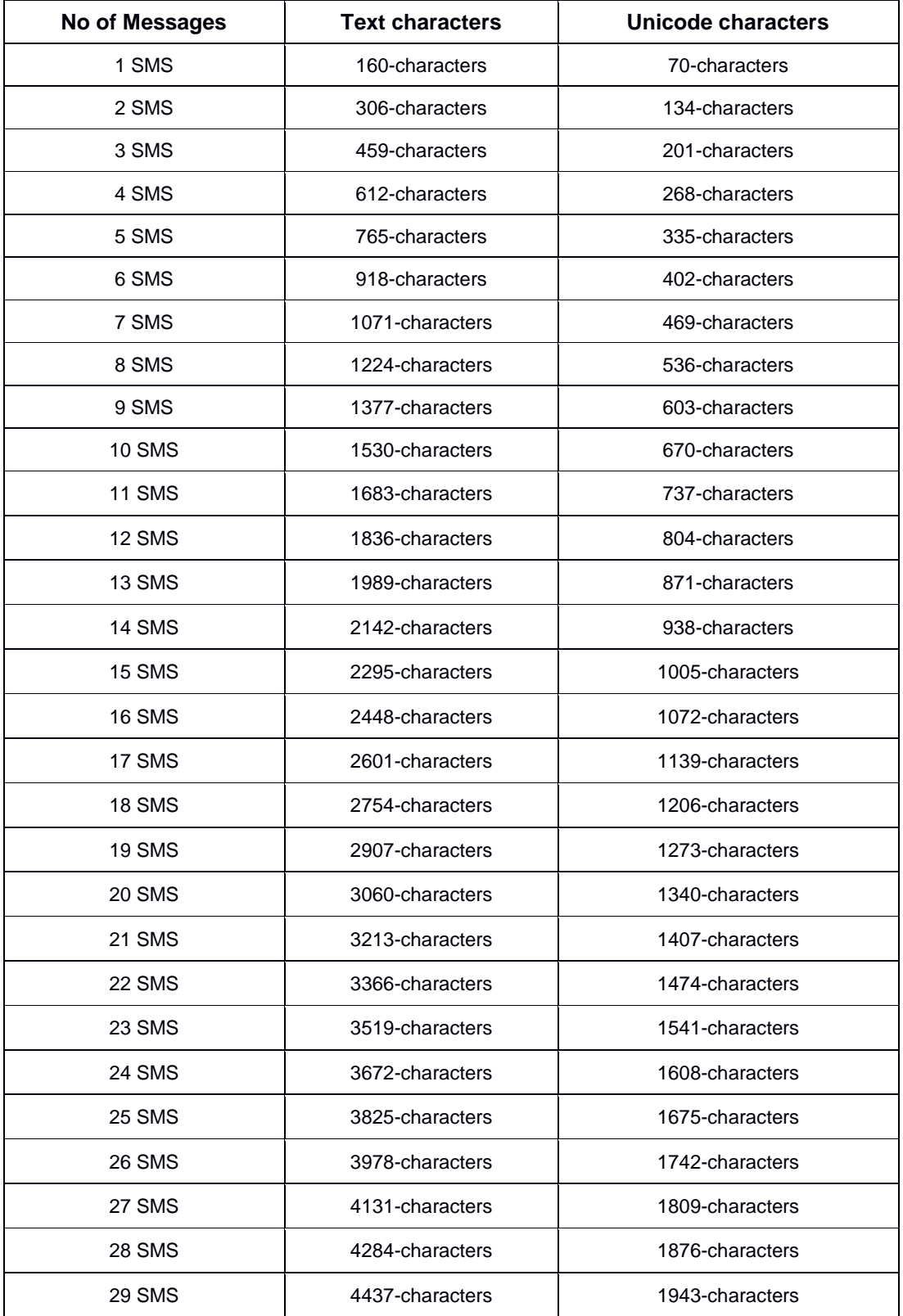

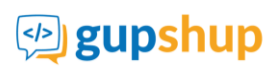

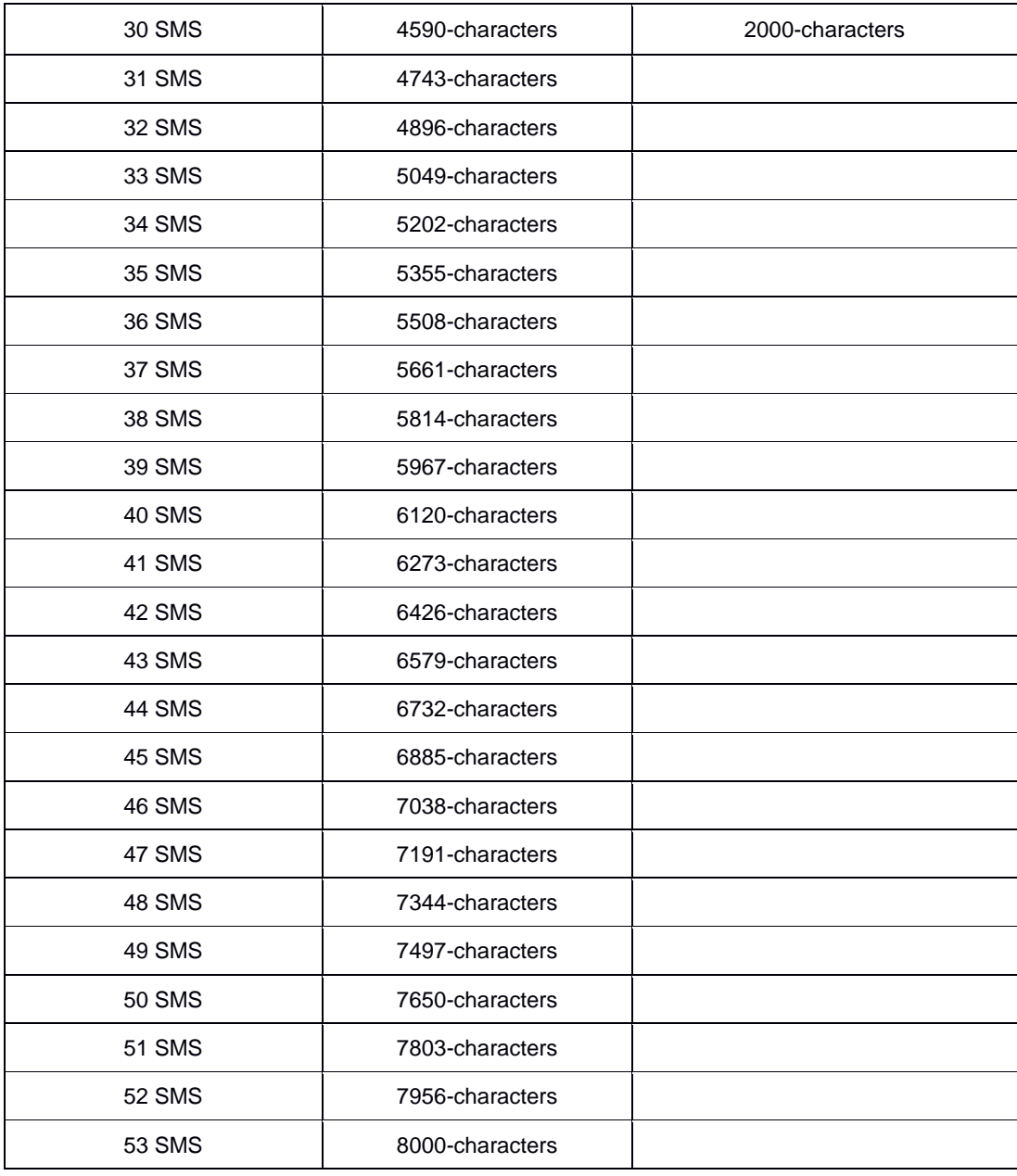

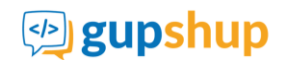

# <span id="page-7-0"></span>**5. Sending a Single Message**

Try the URL below to send a message. (Or copy-paste it into your browser's address bar). We will then take a look at other details.

https://enterprise.smsgupshup.com/GatewayAPI/rest?method=SendMessage&send\_to=9199xxxxxxxx&msg=Welco me%20to%20SMS%20GupShup%20API&msg\_type=TEXT&userid=XXXXXX&auth\_scheme=plain&password=pass word&v=1.1&format=text

# <span id="page-7-1"></span>**5.1.Parameters**

The following are the required parameters:.

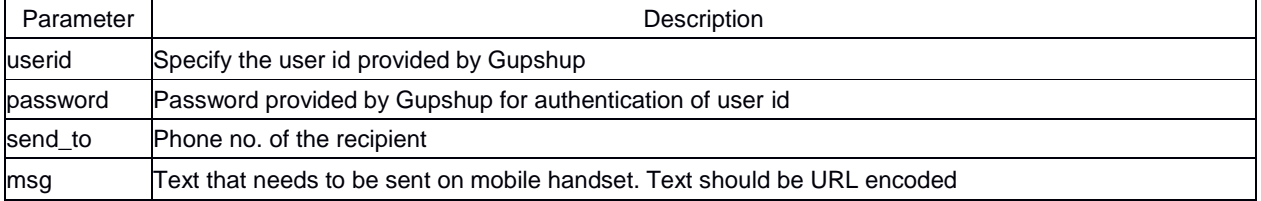

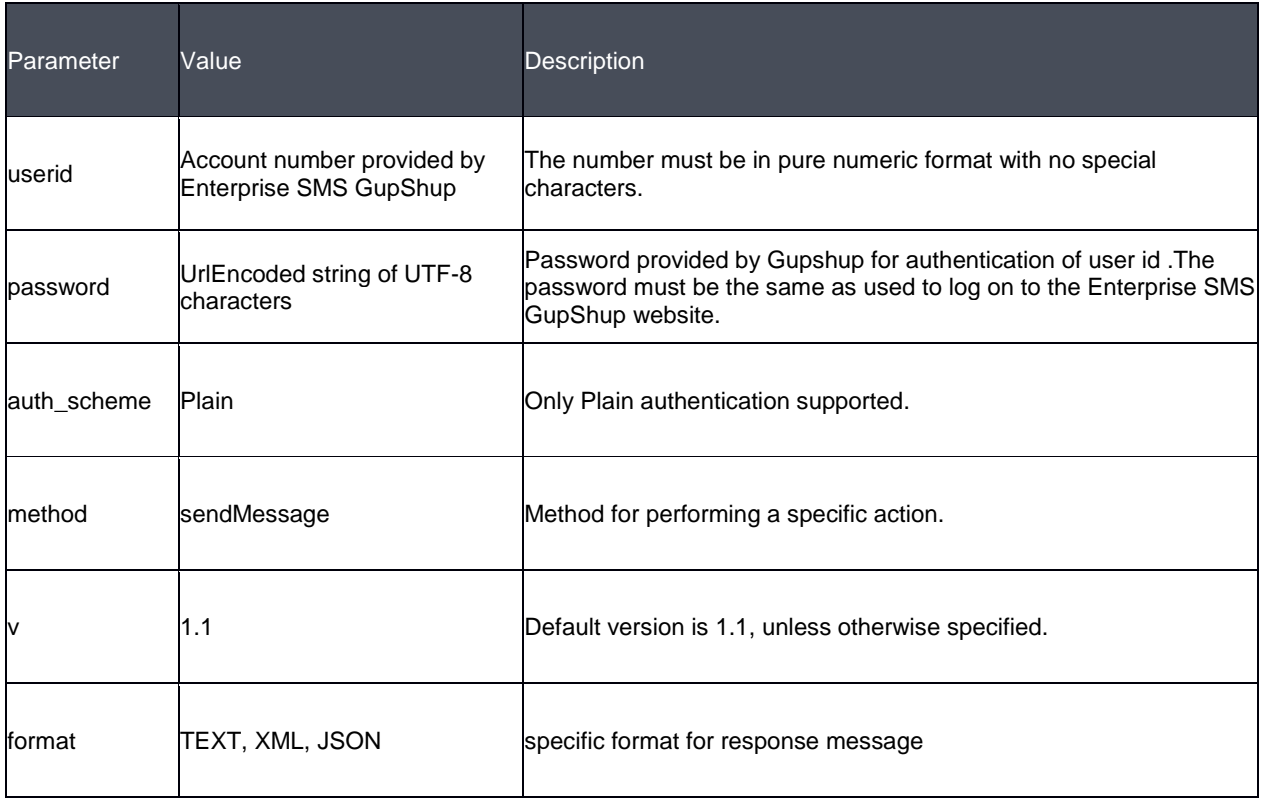

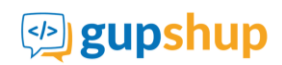

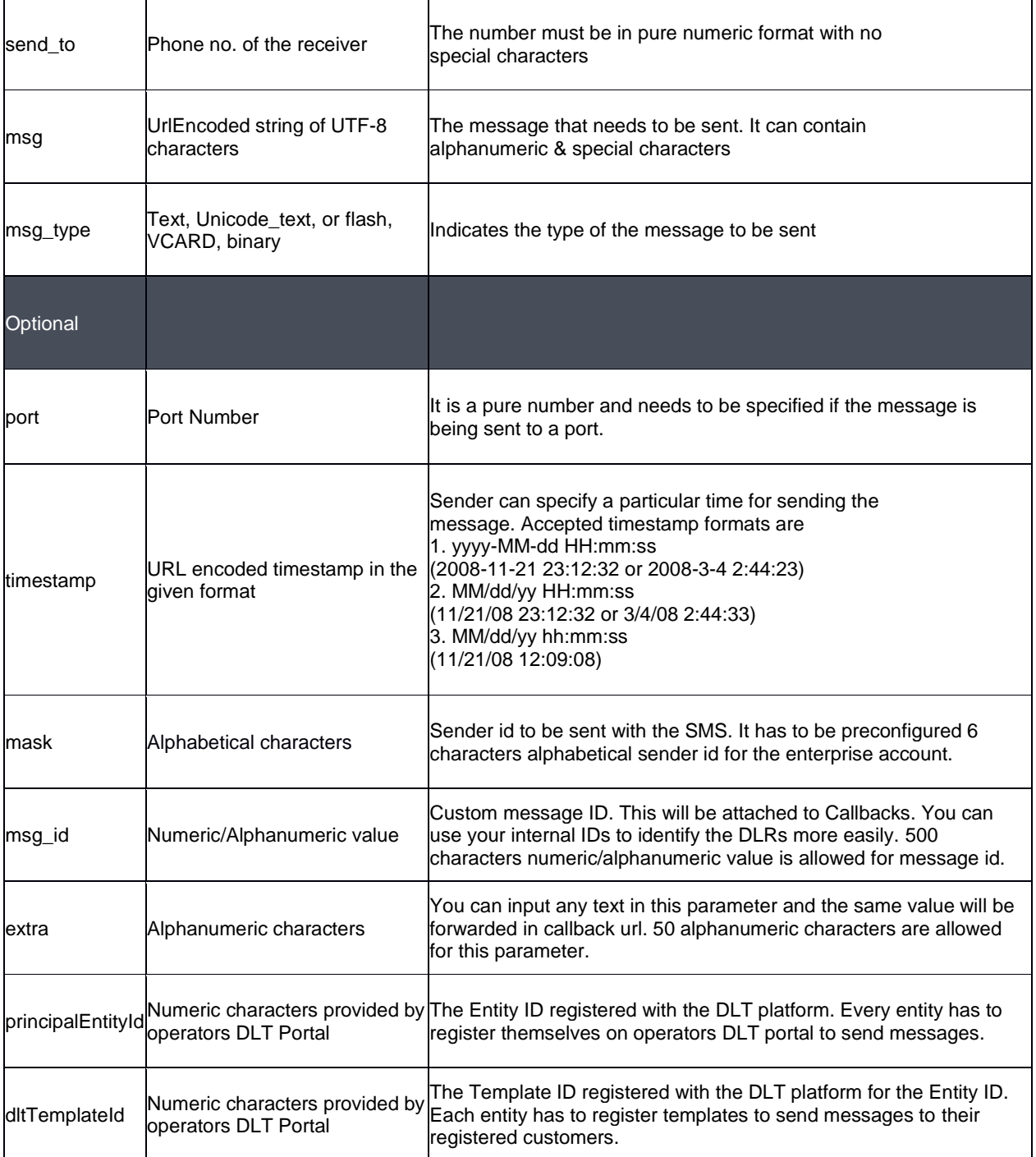

## **DLT Implementation details:**

Post DLT implementation, you need to pass principalEntityId and dItTemplateId in the API request.

In case you do not want to make any changes in your API call you can share above data (principalEntityId and dltTemplateId) offline with us i.e. contact your sales manager/Account manager or send an email to our support team at enterprise-support@smsgupshup.com. We will match the data which will be uploaded offline at our end and sent to operators for delivery with correct principalEntityId and dltTemplateId.

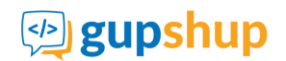

## <span id="page-9-0"></span>**5.2.Encoding the Message**

The message text should be UrlEncoded. The message should be UrlEncoded (also known as percent encoding) string of UTF-8 characters.

For more information on URL encoding, please see this:<http://en.wikipedia.org/wiki/Percent-encoding>

Click here to encode message

#### **Original text:**

Hi Amar! Happy Diwali to you Regards, nk@w.com

#### **Encoded text:**

Hi%20Amar%21%0AHappy%20Diwali%20to%20you%0ARegards%2C%0Ank%40w.com

## <span id="page-9-1"></span>**5.3.Success Response**

Successful execution of the request will generate an HTTP 200 response. The response to any request is a string of tokens separated by pipe symbol (|).

A typical success response is

#### success | 919XXXXXXXXX| 728014710863298817-1234567890

This indicates that the message request has been successfully accepted for mobile number 919812345678 under a Unique Identifier '728014710863298817-1234567890'. The identifier string is unique for each recipient number and is auto generated at the time of message submission. **First number is the transaction ID and second one is message ID.**

## <span id="page-9-2"></span>**5.4.Failure Response**

An error response is generated when any of the required parameters is not specified correctly. The error response will indicate an error code along with the actual error message.

A typical error response is

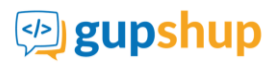

error | 102 | Authentication failed due to invalid userId or password.

# <span id="page-10-0"></span>**5.5.API Error codes**

## **Below is the complete list of API failure error codes**

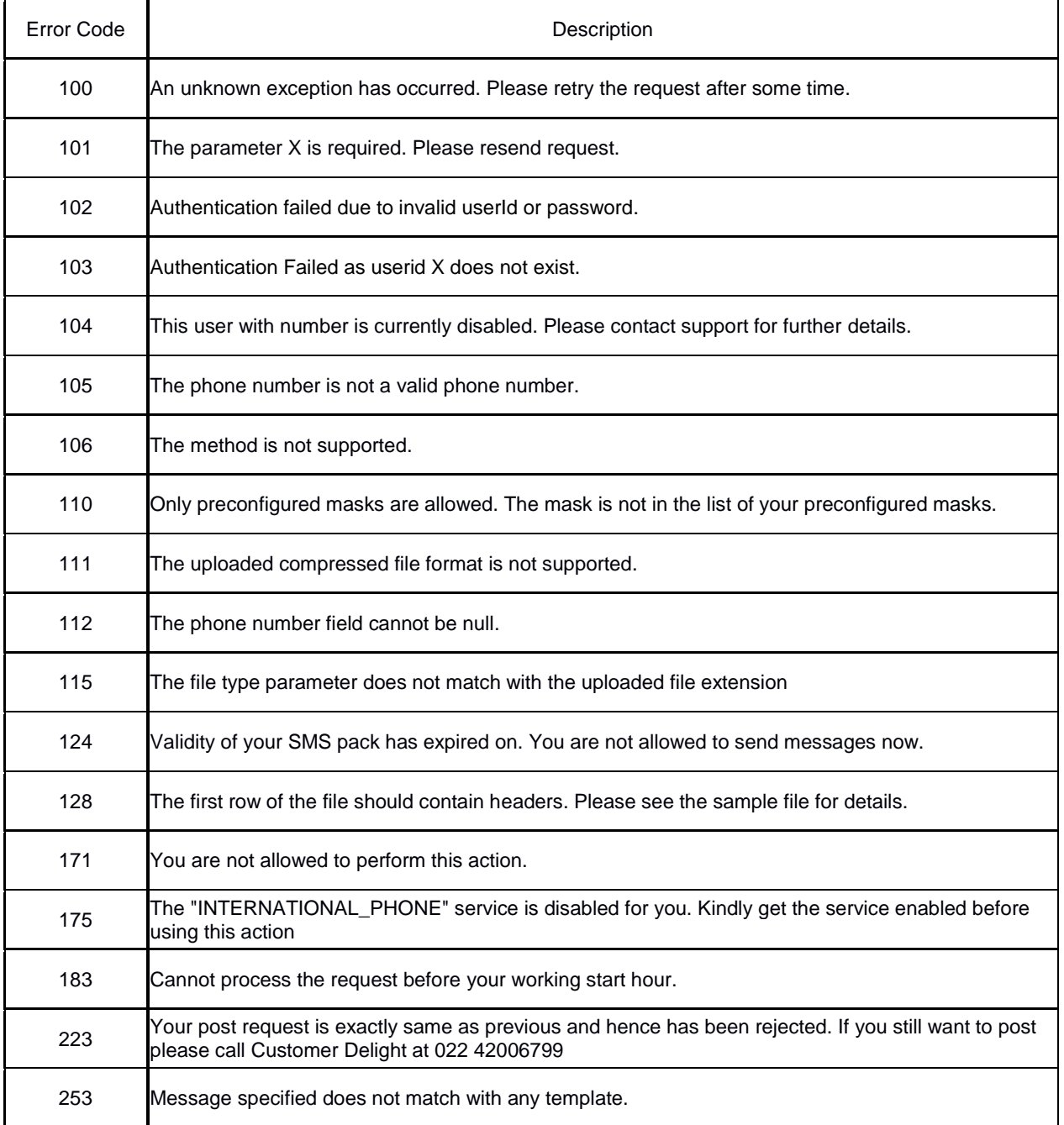

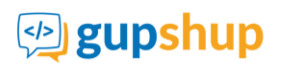

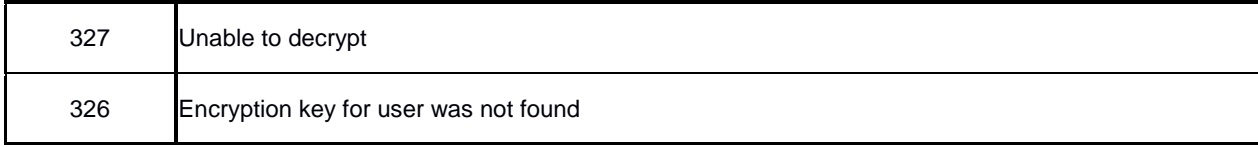

## <span id="page-11-0"></span>**5.6.Examples**

Here are examples for the 2 types of message types. You can replace the highlighted text with your credentials and sent the messages.

1. Text

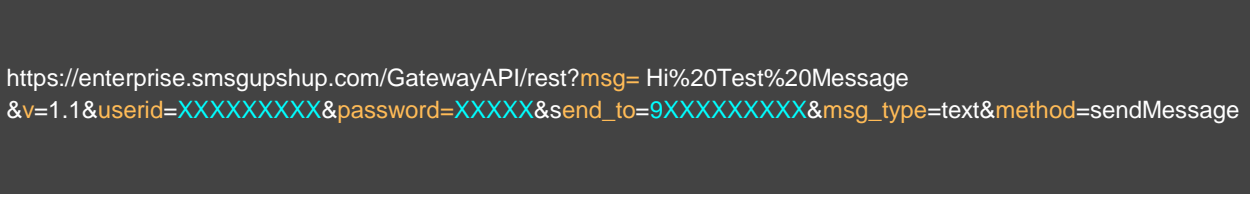

Response: success|919899999999|660362025761505631-520576818555598760

Message on mobile: Hi Test Message

2. Unicode

https://enterprise.smsgupshup.com/GatewayAPI/rest?msg=%E0%A4%8F%E0%A4%B8%20%E0%A4%8F%E0%A 4%AE%20%E0%A4%8F%E0%A4%B8%20%E0%A4%97%E0%A4%AA%E0%A4%B6%E0%A4%AA&v=1.1&useri d=XXXXXXXXX&password=XXXXX&send\_to=9XXXXXXXXX&msg\_type=Unicode\_Text&method=sendMessage

Response: success | 919899999999 | 660362044229091694-472194266127262392

Received on phone: (copy paste into your browser if you can't see this)

# <span id="page-11-1"></span>**5.7.Comma / Pipe separated API Call**

We have already seen an example of sending a message to a single number using a single API call. Users can also send messages to multiple numbers in a single API call by using comma-separated or pipe-separated numbers as values in the 'send\_to' parameter.

Here's an example for comma-separated (,) multiple numbers

# *D* gupshup

### GupShup Enterprise API Help Document

https://enterprise.smsgupshup.com/GatewayAPI/rest?method=SendMessage&send\_to=9199xxxxxxxx,9198xxxxxxx xx,9199xxxxxxxx&msg=Welcome%20to%20SMS%20GupShup%20API&msg\_type=TEXT&userid=XXXXXXXX&aut h\_scheme=plain&password=password&v=1.1&format=text

Here's an example for pipe-separated (|) multiple numbers

https://enterprise.smsgupshup.com/GatewayAPI/rest?method=SendMessage&send\_to=9199xxxxxxxx|9198xxxxxxx xx|9199xxxxxxxx&msg=Welcome%20to%20SMS%20GupShup%20API &msg\_type=TEXT&userid=XXXXXXX&auth\_scheme=plain&password=password&v=1.1&format=text

Just replace highlighted sections in blue with your credentials.

**Note:** Maximum 1000 numbers can be passed (Comma/Pipe separated) in a single API call.

## <span id="page-12-0"></span>**5.8. Encrypted payload in Send Message API call**

A sample request with encrypted data in the payload looks like this. (See sample code i[n 9\)](#page-30-1)

https://enterprise.smsgupshup.com/GatewayAPI/rest?userid=XXXXXXXXX &encrdata={{Base64 Encoded Encrypted Data}}

https://enterprise.smsgupshup.com/GatewayAPI/rest?userid=XXXXXXXXX&encrdata=Dl77gZZ1yQlkvnJKHFWdr5k Bm0sdDQxFWDGT0C0-S17y\_-AWolWkJ-

DxYxJ4SV7ZWjXemxmEuPZgvg3x1mXclMDv04vI1PrycitcjNd5YLJxvXTZ8ypJcP1YFFJdzvhYCOAy\_TODeap9htSeJ3QEeREU0A3jVI1UfDTdJnFMV5vEfm11JlNJQeojuOK3BO3oPv23pJ64WmNCcUN9Fr UIJNYBIIgE84ZGyF1XvR2RAR7yGxqgUgnGVs5u1M74MSpy6ftYjtLI4OVPFP4VdI

#### *where*

encrdata={{method=SendMessage&send\_to=919XXXXXXXX&msg= This%20is%20a%20test%20message&msg\_type=TEXT&auth\_scheme=plain&password=password&v=1.1&format= text}}

Note : Output of encrdata will be different every time as the IV(Initialization Vector) value will be unique for every request.

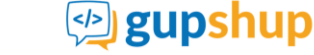

Please note that **"userid"** parameter is mandatory and its value is to be sent in unencrypted format. All the other parameters must be sent in encrypted format using AES 256 encryption and base64 encoded using the key.

You must use the key generated for your enterprise account to encrypt API parameter values when sending the API request. Once the request is received by Gupshup, the payload is decrypted by Gupshup and sent ahead to the operator. Refer [2.2](#page-4-3) section.

### **Steps for Encryption:**

- 1) Form a querystring using rest of the API parameters and its values **Querystring**: method=SendMessage&send\_to=919XXXXXXXXX&msg= This%20is%20a%20test%20message&msg\_type=TEXT&auth\_scheme=plain&password=password&v=1.1 &format=text
- 2) Encrypt the querystring using AES encryption algorithm(256 bit algorithm)
	- Use only GCM mode
	- Length of IV(Initialization Vector) parameter should be 12 bytes. IV value should be unique for every API request/call.
	- Length of authentication tag should be 16 bytes
- 3) Output of AES Encryption(256 bit) should be encoded using base 64 Urlsafe.
- 4) Base64 encoded encrypted cipher will be passed as a payload in **encrdata** parameter.
- 5) Sample encrypted payload using above steps: Dl77gZZ1yQlkvnJKHFWdr5kBm0sdDQxFWDGT0C0- S17y\_-AWolWkJ-DxYxJ4SV7ZWjXemxmEuPZgvg3x1mXclMDv04vI1PrycitcjNd5YLJxvXTZ8ypJcP1YFFJdzvhYCOAy\_TODeap9htSeJ3QEeREU0A3jVI1UfDTdJnFMV5vEfm11JlNJQeojuOK3BO3oPv23pJ64WmN CcUN9FrUIJNYBIIgE84ZGyF1XvR2RAR7yGxqgUgnGVs5u1M74MSpy6ftYjtLI4OVPFP4VdI

# **Methods Supported:** GET, POST

The following are the required parameters:.

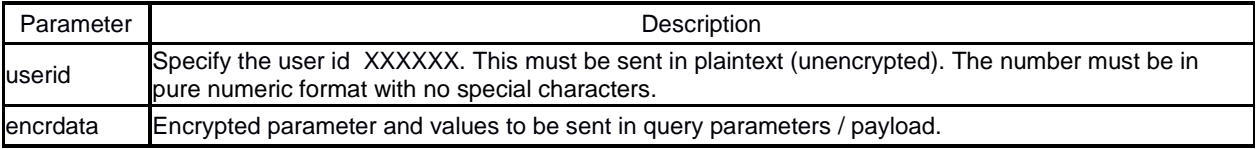

## **Parameters and Values to be passed in encrdata. Please note both the parameters and its values should be encrypted.**

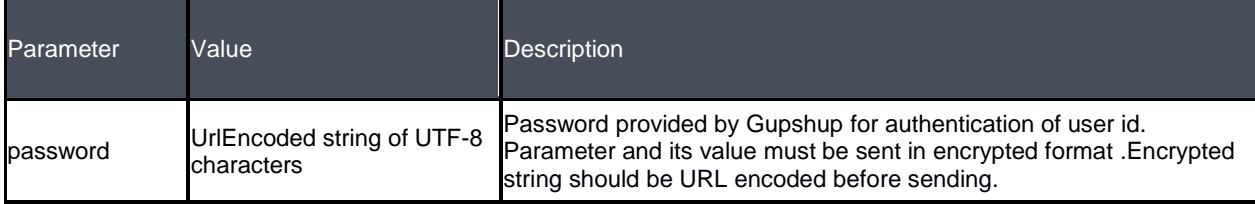

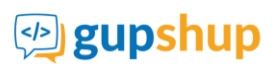

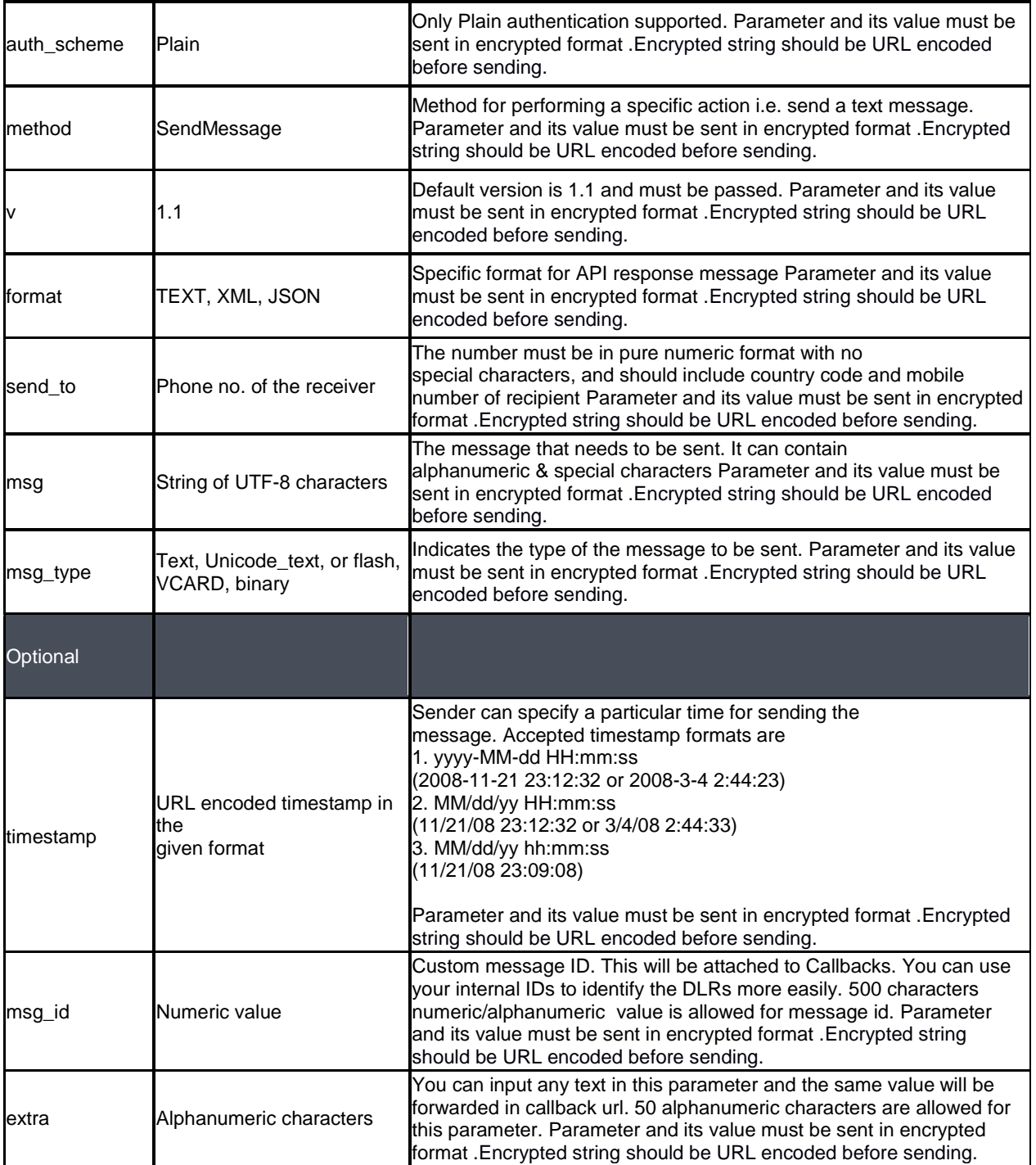

API response format is the same as unencrypted payload.

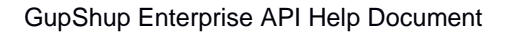

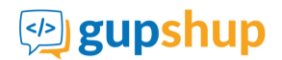

# <span id="page-15-0"></span>**6. Uploading a File**

The file upload API is designed to enable a user to upload a file through which the user can send different messages to large set of numbers in single authentication. The API supports uploading files of the following formats:

- 1. XLS file
- 2. CSV file
- 3. ZIP file containing either an XLS or a CSV file

The first row in each file contains the headers for which the values are provided in the following rows. All the headers are case sensitive in both .csv and .xls files

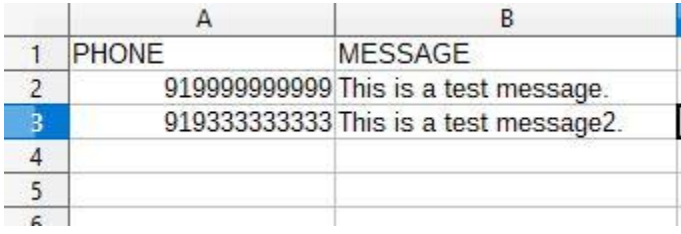

#### **Checks while using a CSV File:**

Ensure the following guidelines are followed when using a CSV file. To know more about CSV files, please see this: http://en.wikipedia.org/wiki/Comma-separated\_values

- 1. CSV file should be UTF-8 encoded.
- 2. Enclose the headers within quotation marks.
- 3. Delimit the fields with a comma.
- 4. Enclose the entries in the MESSAGE field within quotation marks.
- 5. Do not use a space between the comma and the starting or ending quotes enclosing the field.
- 6. Ensure that you do not leave a stray quotation mark in the message otherwise an error occurs in processing the message and all the further entries of the file. A stray quotation mark should be nullified by another quotation mark. Message like You"ll be late should be written as "You""ll be late". Excel exports file to CSV format in the same format.
- 7. Ensure that there are commas in the right place. Do not add any extra commas or do not skip commas in the entry, else the file will not be processed after the erroneous entry.

# <span id="page-15-1"></span>**6.1.Uploading a file with HTTPS request**

User can upload a file with the HTTPS request as a part of multi-part form data. The following parameters need to be sent as a part of request. Please refer sample file upload codes. Refer section 9. Sample codes.

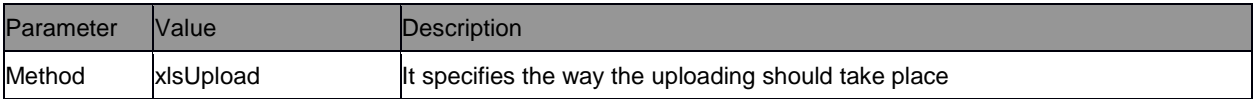

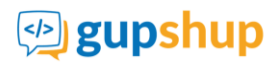

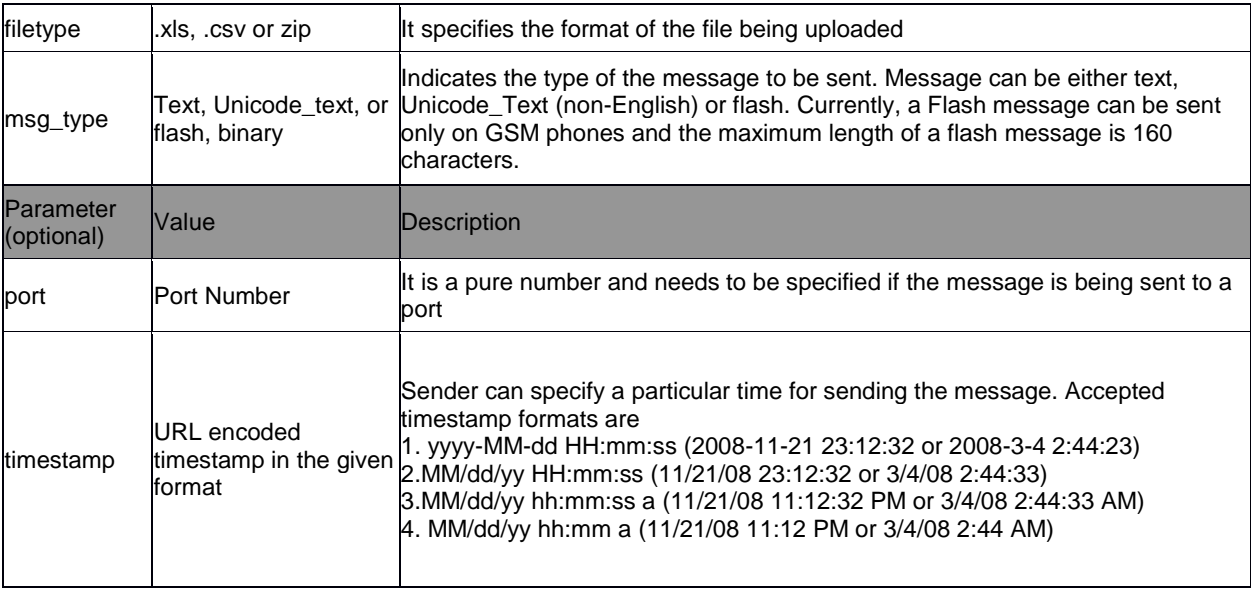

## <span id="page-16-0"></span>**6.2.Success Response**

When the file upload is successful, the following message is displayed

Your file is being processed. Transaction id 3374138381907707211. Please refer upload history below for final status.

Final status can be checked on Enterprise panel (**enterprise.smsgupshup.com**) under SMS  $\rightarrow$  Bulk  $\rightarrow$  Upload History.

For the transaction id : 3374138381907707211, 10 entries were successfully uploaded and 0 entries failed. Duplicate entries found were: 0

## <span id="page-16-1"></span>**6.3.Error Response**

Sample error that can occur for an HTTPS request:

When a request is formed properly and if all the entries from the input file fail, then the following response is generated. This status can be checked in enterprise panel (**enterprise.smsgupshup.com)** under SMS  $\rightarrow$  Bulk  $\rightarrow$ Upload History.

*For the transaction id : <transaction-id>, all the <num-of-failed-entries> entries failed.*

For the transaction id : "3161044544991409483", all the "2" entries failed.

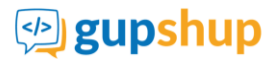

# <span id="page-17-0"></span>**6.4.Customized File Upload**

To send customized messages to a list of numbers.

a) Excel sheet format

Stated below is a list of the headers to be used to send customized messages.

u.

- i) PHONE list of phone numbers to which messages need to be send.
- ii) MESSAGE Message which needs to be sent out to the customer. This message should clearly indicate the variable fields which are denoted by "%VAR". The first variable in the text will be stated as %VAR1 . The next variable stated as %VAR2 and so forth.
- iii) %VAR This field indicates the variable which needs to be sent to the customer. As indicated in point 2, for each variable in the text a relevant %VAR header need to be stated.

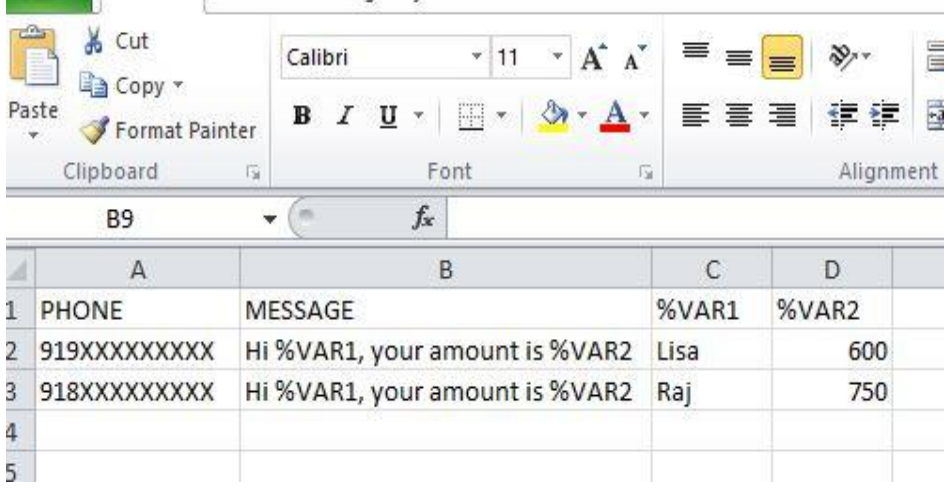

Note: If the message text is same for all the customers then the message header can be ignored in the below sample excel file. However the message along with the variable fields needs to be clearly indicated in the API parameter.

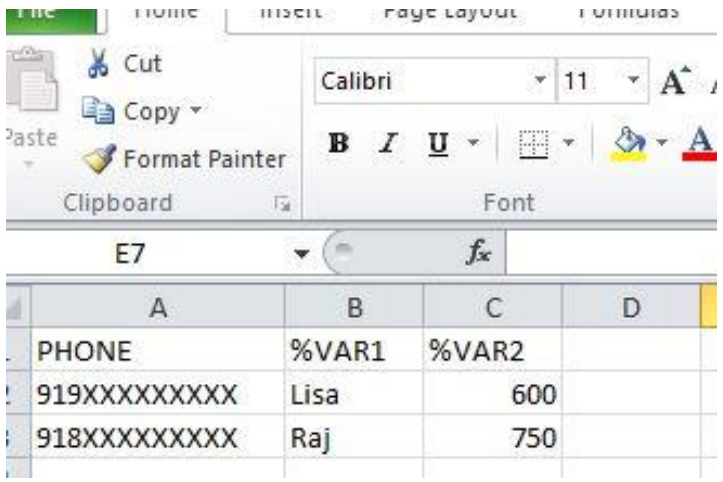

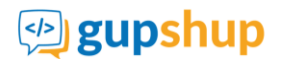

# <span id="page-18-0"></span>**6.5.Scheduling Feature in file upload**

Sender can specify a particular time for sending the message. Timestamps column can be added in the file. Formats are as follows:

1. yyyy-MM-dd HH:mm:ss (2008-11-21 23:12:32 or 2008-3-4 2:44:23) 2.MM/dd/yy HH:mm:ss (11/21/08 23:12:32 or 3/4/08 2:44:33) 3.MM/dd/yy hh:mm:ss a (11/21/08 11:12:32 PM or 3/4/08 2:44:33 AM) 4.MM/dd/yy hh:mm a (11/21/08 11:12 PM or 3/4/08 2:44 AM)

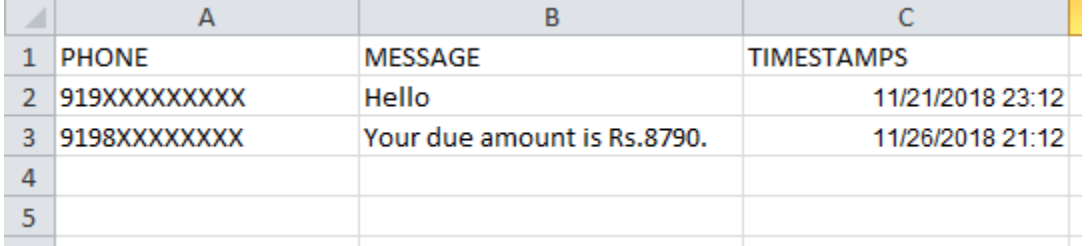

# <span id="page-18-1"></span>**7. API Features**

## <span id="page-18-2"></span>**7.1.International Messaging**

For international messages, user needs to append 00 before the country code and mobile number.

Mobile Number format: 00(CountryCode)(MobileNumber)

#### **Sample API request:**

To send a message to a UK mobile number (country code +44)

https://enterprise.smsgupshup.com/GatewayAPI/rest?method=SendMessage&send\_to=0044079xxxxxxxx&msg=W elcome%20to%20SMS%20GupShup%20API&msg\_type=TEXT&userid=XXXXXXXXX&auth\_scheme=plain&passw ord=password&v=1.1&format=text

# <span id="page-18-3"></span>**7.2.Link Tracking**

Link Tracking is a powerful feature that delivers meaningful insights about customer behavior based on how, where and when customers interact with unique links embedded in SMS campaigns.

Link Tracking API will automatically detect the long URL in the message text (based on prefixes like http:, https:, www) and shorten the long URL. The Long URL is shortened into a URL which is 28 characters long that can uniquely track the URL click at a recipient level.

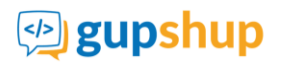

#### **Sample API request:**

https://enterprise.smsgupshup.com/GatewayAPI/rest?method=SendMessage&send\_to=9198xxxxxxxx&msg=It%27 s%20working%20www.gupshup.io&msg\_type=TEXT&userid=XXXXXXXX&auth\_scheme=plain&password=passwor d&v=1.1&format=text&linkTrakingEnabled=TRUE

#### **Response message:**

success | 919XXXXXXXXX| 3288762331521070385-37609775252770110

## <span id="page-19-0"></span>**7.3.Zone Info API**

Zone Info API allows a user to fetch Number Info i.e (Carrier, Circle) information for a given number via API. This API will help customers to get NumberInfo on a real-time basis.

[https://enterprise.smsgupshup.com/GatewayAPI/rest?method=GET\\_MOBILE\\_NUMBER\\_INFO&](http://enterprise.smsgupshup.com/GatewayAPI/rest?method=GET_MOBILE_NUMBER_INFO&) userid=XXXXXXXX&password=password&format=json&mobileNumber=919XXXXXXXXX&v=1.1&auth\_scheme=PL AIN

#### **Response message:**

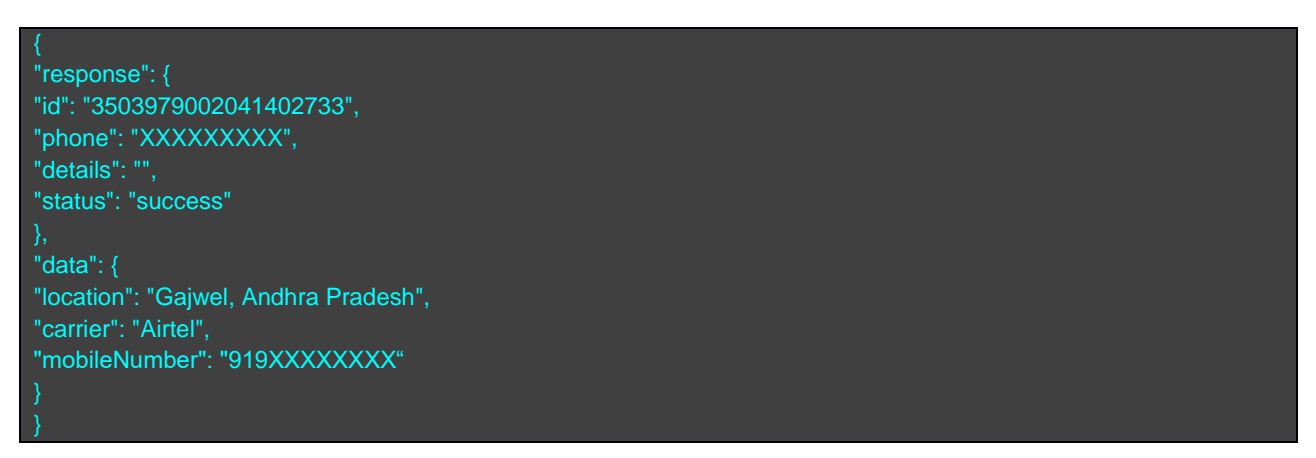

**Note**: NumberInfo API does not reflect MNP data for the number i.e. it is possible the number has been ported to a different operator/carrier and circle, but only the original operator / circle is returned.

# **ු gupshup**

# <span id="page-20-0"></span>**7.4.Two Factor Authentication (2FA) API**

Two Factor Authentication, also known as 2FA, is the dynamic generation of a numeric/alphanumeric/alphabetical code that authenticates the user for a single transaction or session. The code or one-time password (OTP) can be sent to the customer via SMS.

#### **Pre Start Checklist**

- User name & password. If you don't have an account you can create one at **https://enterprise.smsgupshup.com**
- For 2FA Account configuration please share below details with support team (**[enterprise](mailto:enterprise-support@smsgupshup.com)[support@smsgupshup.com\)](mailto:enterprise-support@smsgupshup.com)**

### **Details to be shared with Gupshup Support team**

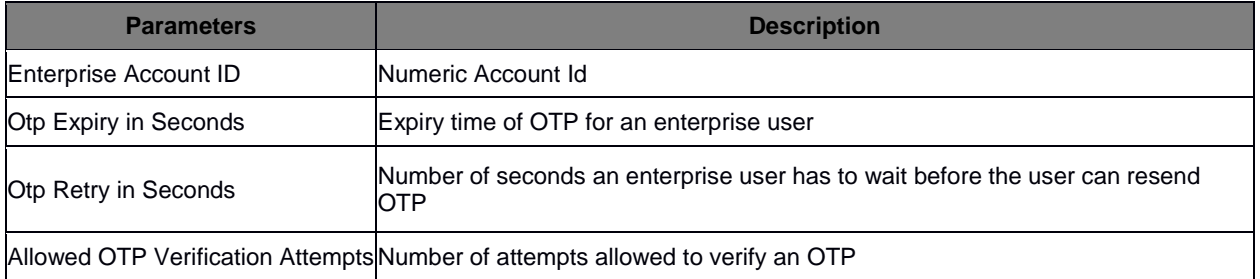

#### **a) Generate and send OTP SMS API**

[https://enterprise.smsgupshup.com/GatewayAPI/rest?userid=XXXXXXXX&password=XXXXX&method=](https://enterprise.smsgupshup.com/GatewayAPI/rest?userid=XXXXXXXX&password=XXXXX&method=%20TWO_FACTOR_AUTH&)  v=1.1&phone\_no=919XXXXXXXXXX&msg= Your%20OTP%20code%20is%20%25code%25&format=text&otpCodeLength=4&otpCodeType=NUMERIC

#### **Response Message:**

success | 919XXXXXXXXX | 3545912456442574189 | OTP sent

#### **b) Verify OTP API**

<https://enterprise.smsgupshup.com/GatewayAPI/rest?userid=XXXXXXX&password=XXXXXX&> method=TWO\_FACTOR\_AUTH&v=1.1&phone\_no=919XXXXXXXX& otp\_code=1564

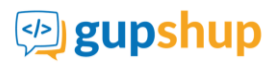

## **Response Message:**

## success | 919XXXXXXXXX | 3545913275288024429 | OTP matched

# **Parameters:**

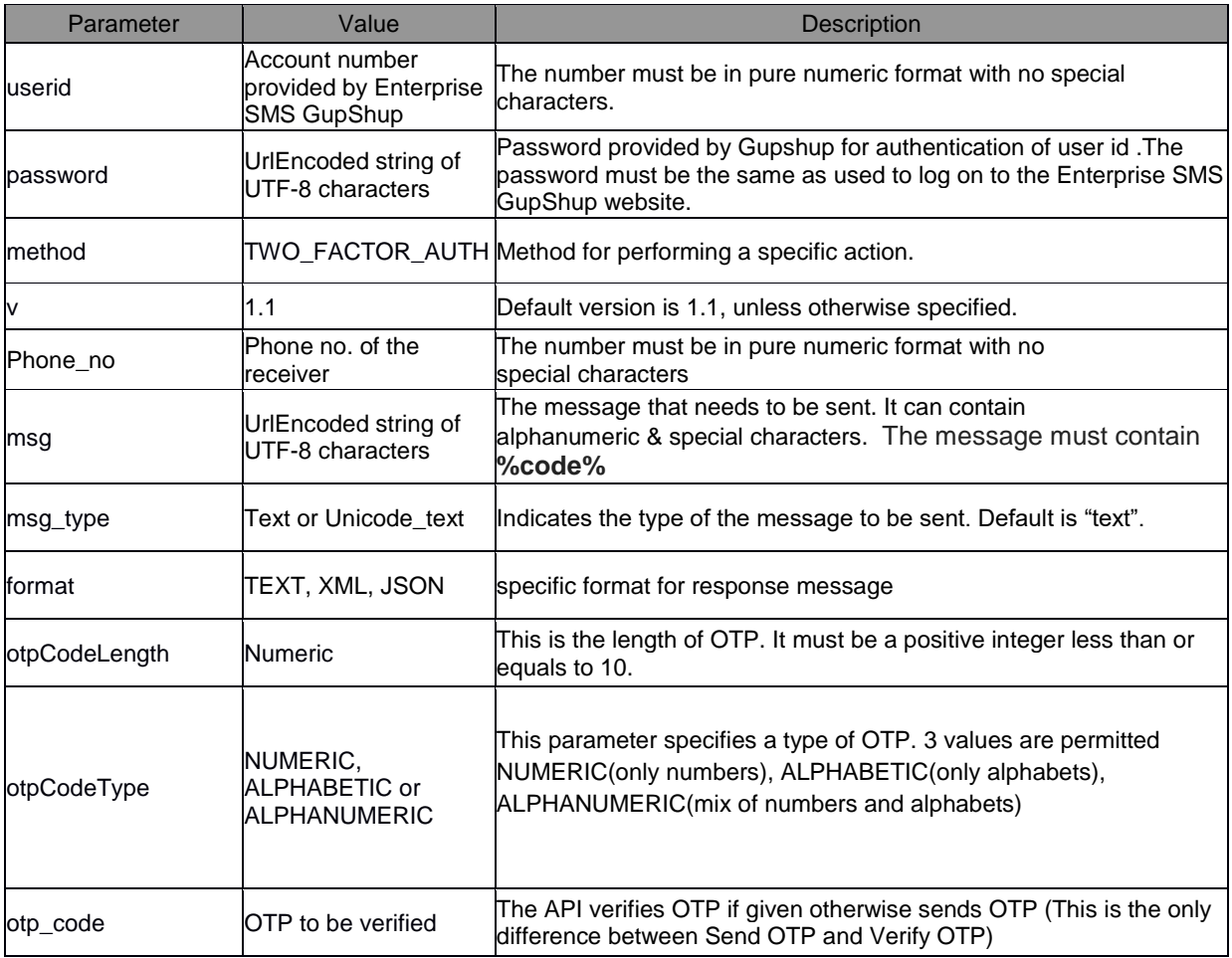

# **Error Codes:**

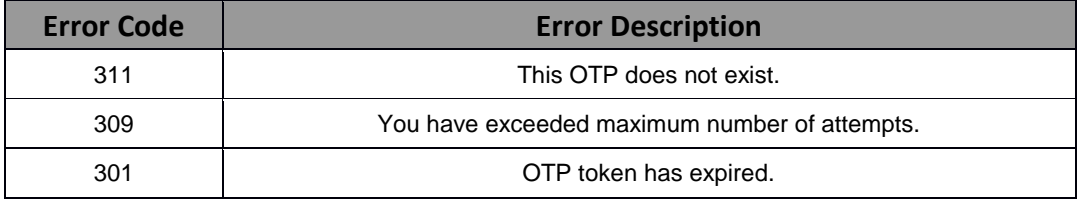

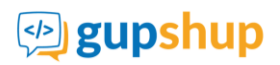

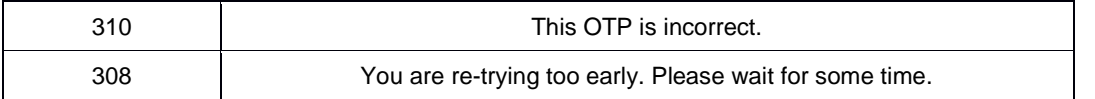

### **a) Encrypted payload for Two Factor Authentication API call**

A sample request for "Generate and Send OTP + Verify OTP API" with encrypted data in the API payload looks like this. (See sample code i[n 9\)](#page-30-1)

https://enterprise.smsgupshup.com/GatewayAPI/rest?userid=xxxxxxxx&encrdata={{Base64 Encoded Encrypted Data}}

#### Generate and send OTP SMS:

https://enterprise.smsgupshup.com/GatewayAPI/rest?userid=xxxxxxxx&encrdata= VEYcNxNQQcZ0t6VcfxZwzTpeTmBb0UKPYORWA1\_VEIaGWrg7zS6aOdUYvmXCpOZbyGs2w9xKA\_c43r0OnrL3KHUgUr vIY1\_5e-Om8y5zoWyCaWbV2OKFpa5yZQe0GQrm8PZyBJ-YIDgE7qswrrPj005nZZyFiCtDP-50UDnaeg6RTVKV748lkURa1RDcs3lMkh3n5UsaNM5TU\_lhkC0yreyuuNu8mlRQmNFDMUMWOfvNvhLL\_H4

#### *where*

#### encrdata=

{{password=XXXXX&method=TWO\_FACTOR\_AUTH&v=1.1&phone\_no=919XXXXXXXXX&msg=Your%20OTP%20code% 20is%20%25code%25&format=text&otpCodeLength=4&otpCodeType=NUMERIC}}

### **Verify OTP API:**

https://enterprise.smsgupshup.com/GatewayAPI/rest?userid=xxxxxxxx&encrdata= 2qrYFF2dZpT1kLC9iFlfv2mdJgbtUntUuXtRj\_Yz5-tVw3JDUNgvGIBHZF-QMtJjNsMQwGEV6WZ3uFQPGdGYeVV43Ah3u82BVGO8naTea\_Dbw1WbDd-cwc1uoGN8ip14suC6fEOJE2oz7Gy0

#### *where*

encrdata= {{password=XXXXXX&method=TWO\_FACTOR\_AUTH&v=1.1&phone\_no=919XXXXXXXXX&otp\_code=1564}}

API response format is the same as unencrypted payload.

Note : Output of encrdata will be different every time as the IV(Initialization Vector) value will be unique for every request.

Please note that "userid" parameter is mandatory and its value is to be sent in unencrypted format. All the other parameters must be sent in encrypted format using AES 256 encryption and base64 encoded using the key.

You must use the key generated for your enterprise account to encrypt API parameter values when sending the API request. Once the request is received by Gupshup, the payload is decrypted by Gupshup and sent ahead to the operator. Refer [2.2](#page-4-3) section.

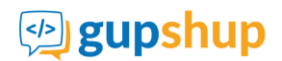

### **Steps for Encryption:**

- 1) Form a querystring using the rest of API parameters and its values **Ex**:password=XXXXX&method=TWO\_FACTOR\_AUTH&v=1.1&phone\_no=919XXXXXXXXX&msg=Y our%20OTP%20code%20is%20%25code%25&format=text&otpCodeLength=4&otpCodeType=NUME RIC
- 2) Encrypt the querystring using AES encryption algorithm(256 bit algorithm)
	- Use only GCM mode
	- Length of IV (Initialization Vector) parameter should be 12 bytes. IV value should be unique for every API request/call.
	- Length of authentication tag should be 16 bytes
- 3) Output of AES Encryption (256 bit) should be encoded using base 64 Urlsafe.
- 4) Base64 encoded encrypted cipher will be passed as a payload in encrdata parameter.
- 5) Sample encrypted payload using above steps: VEYcNxNQQcZ0t6VcfxZwzTpeTmBb0UKPYORWA1\_VEIaGWrg7zS6aOdUYvmXCpOZbyGs2w9xKA \_c43r0OnrL3KHUgUrvIY1\_5e-Om8y5zoWyCaWbV2OKFpa5yZQe0GQrm8PZyBJ-YIDgE7qswrrPj005nZZyFiCtDP-50UDnaeg6RTVKV748lkURa1RDcs3lMkh3n5UsaNM5TU\_lhkC0yreyuuNu8mlRQmNFDMUMWOfvNv hLL\_H4

The following are the required parameters:.

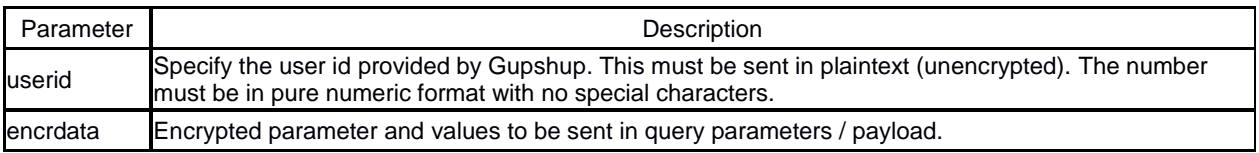

## **Parameters and Values to be passed in encrdata. Please note both the parameter and its value should be encrypted.**

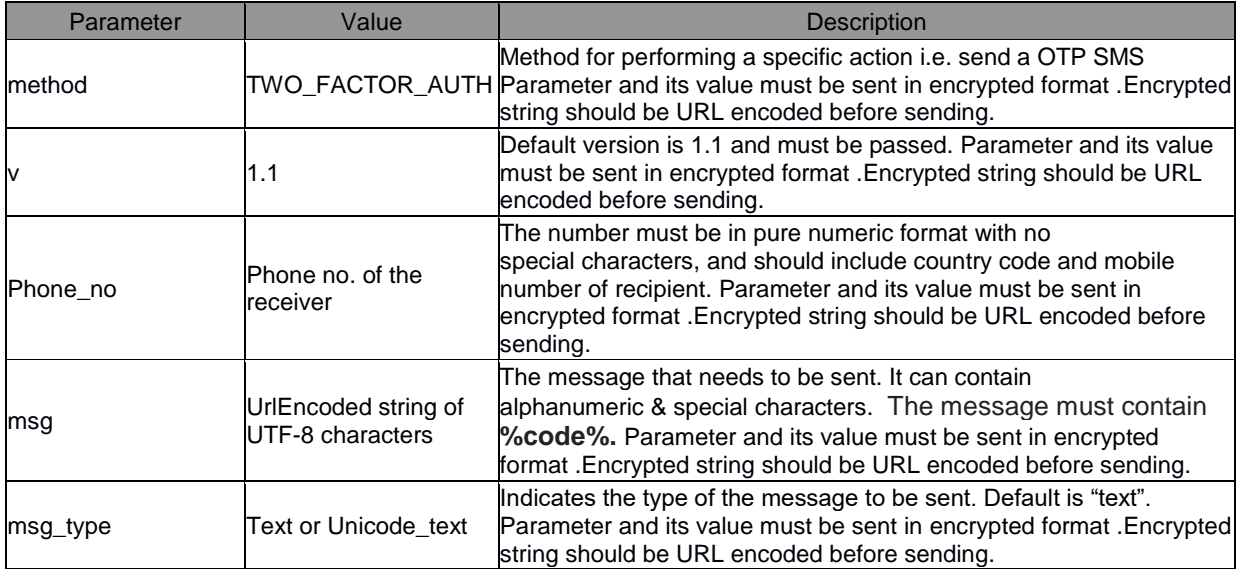

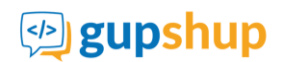

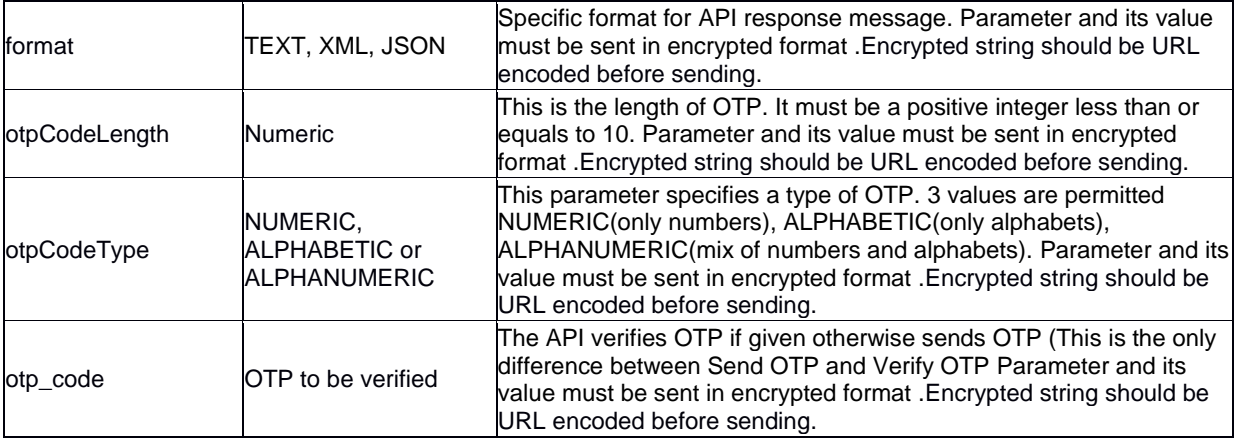

# <span id="page-24-0"></span>**7.5.Realtime Delivery Reports**

Let's say you have given **www.example.com/RealTimeDLR/readurl** as the callback URL for a given user account, Gupshup can send a HTTP POST or GET request.

#### **Get Request:**

You can set a callback URL for each group and APIs to receive real time delivery reports.

- 1. Log in on https://enterprise.smsgupshup.com
- 2. Click on Settings in the menu bar
- 3. Under Advanced Account Settings you can see Realtime Delivery URL

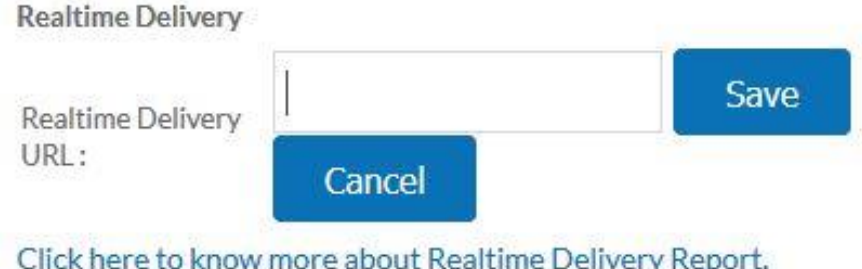

Let's say you have given **[www.example.com/RealTimeDLR/readurl](http://www.example.com/RealTimeDLR/readurl)** as the callback URL, the format of the URL called by GupShup is as follows:

http://example.com/RealTimeDLR/readurl?externalId=%0&deliveredTS=%1&status=%2&cause=%3&phoneNo=%4 &errCode=%6& noOfFrags=%7&mask=%8

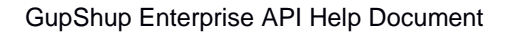

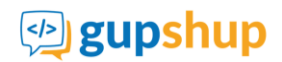

**Note:** Mask parameter is optional and can be forwarded as per request.

#### **Post Request:**

HTTP POST request contains a JSON array of one or more events to the call back URL. Maximum 20 events will be sent in a batch to the callback URL.

 Note: Please raise a request to support team **[\(enterprise-support@smsgupshup.com\)](mailto:enterprise-support@smsgupshup.com)** to set post request URL.

The below shows a JSON array with two event objects. You will receive maximum 20 such events in a batch.

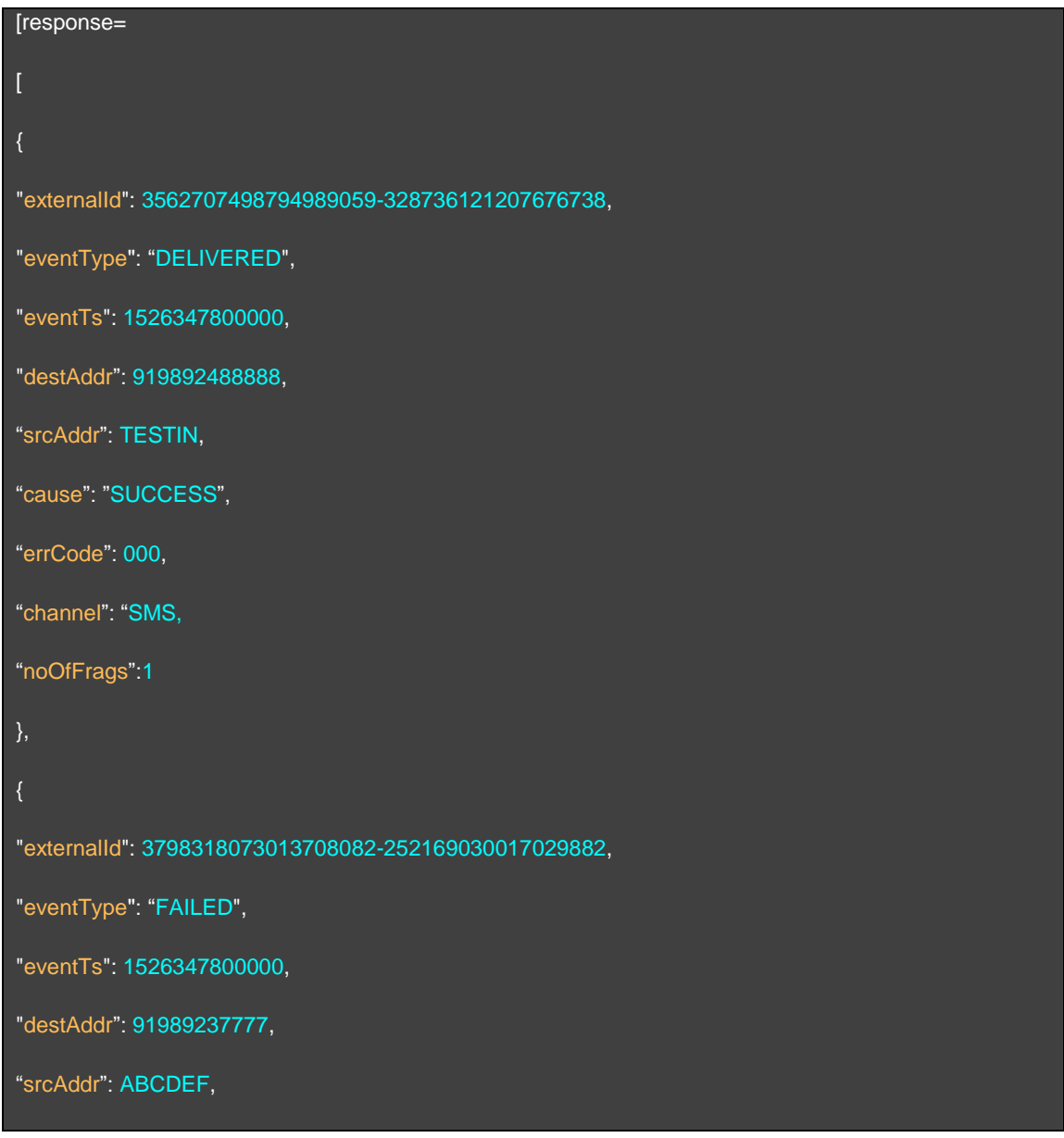

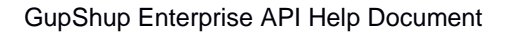

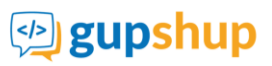

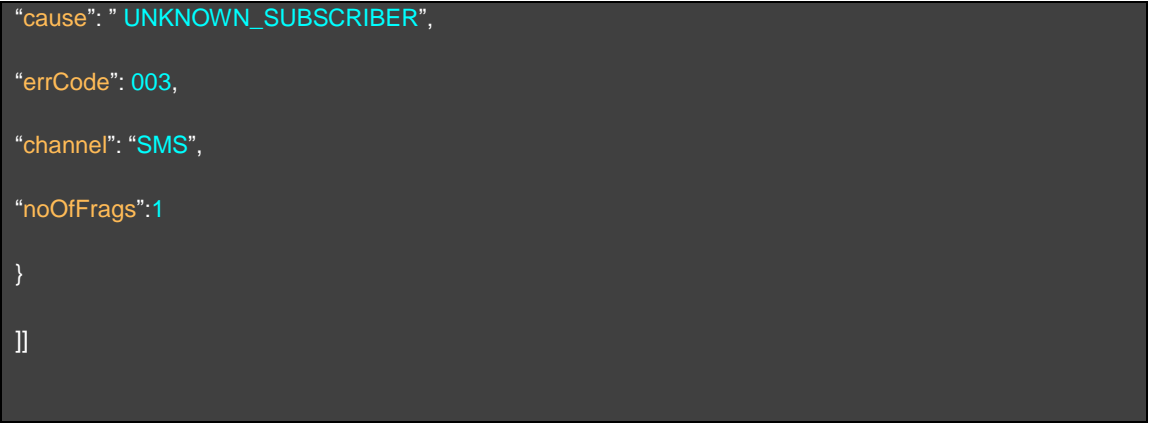

Following is the explanation of various parameters:

- **externalId** Unique ID for each message.
- **deliveredTS -** Time of delivery of message as LONG number.
- **status** Final status of the message, possible values are SUCCESS, FAILURE or UNKNOWN.
- **• phoneNo** Phone number of the receiver.
- **cause -** This is the response you will get depending on the status. Various statuses and their explanation are below.
- **Errorcode –** error code assigned to different failure cause
- **No of frags –** one message (fragment) is of 160 characters. No of chars states the total count of fragments.
- Mask Sender id sent with the sms

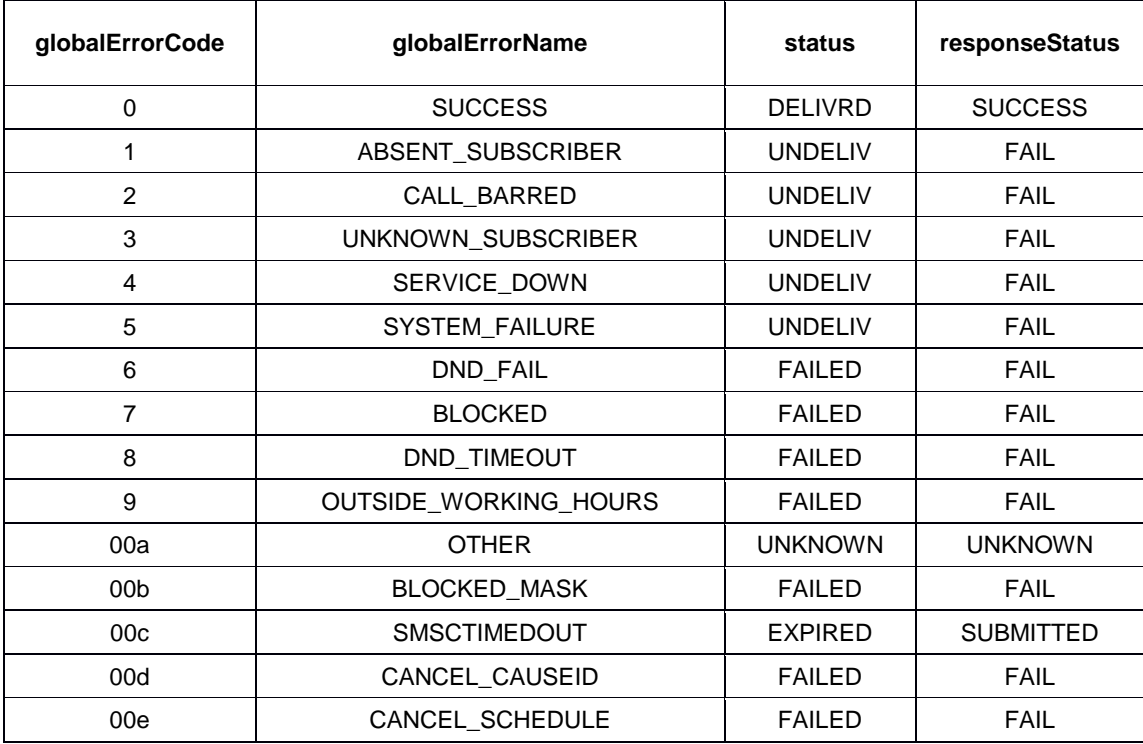

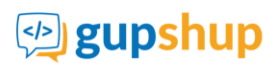

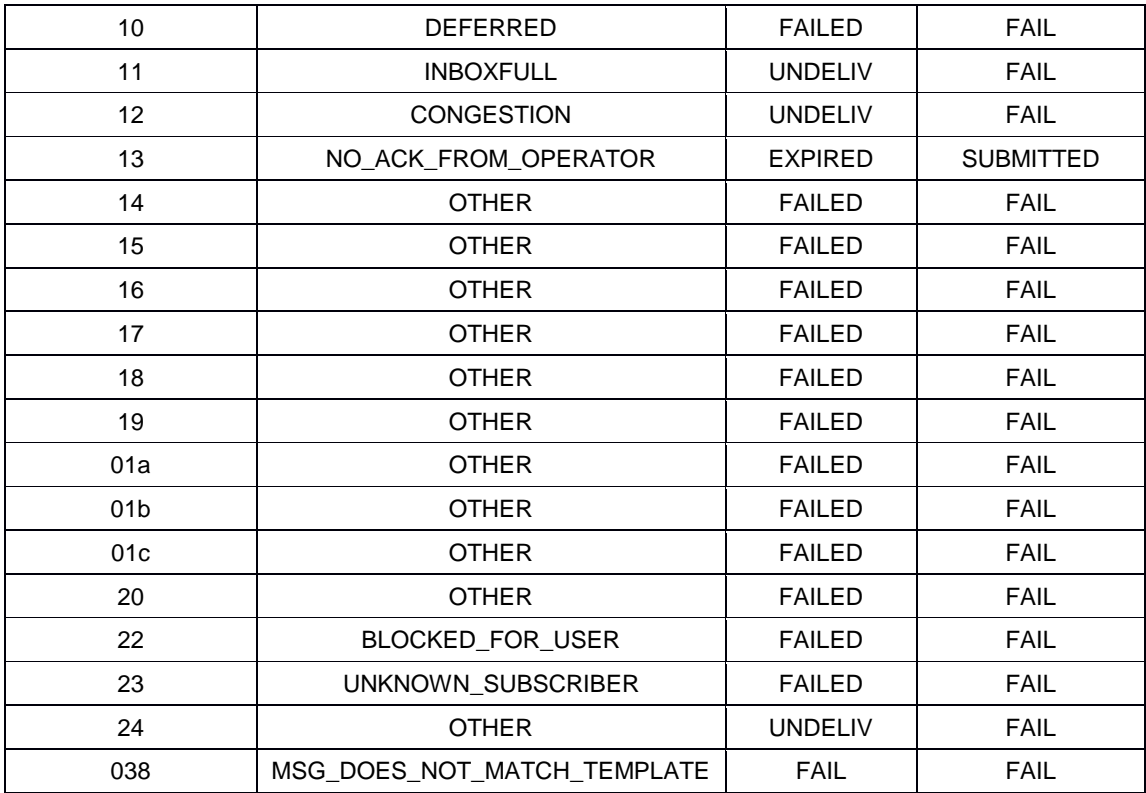

## **Cause Explanation:**

- ABSENT\_SUBSCRIBER: When the service provider fails to reach the member/subscriber, this value is passed
- UNKNOWN\_SUBSCRIBER: Unknown/invalid number
- BLOCKED\_MASK: Mask is blocked by SMS GupShup
- SYSTEM FAILURE: Failure due to a problem in the Operator's systems (Originating or Destination Operator)
- CALL\_BARRED: Subscriber has some kind of call barring active on the number due to which messages from unknown sources are blocked.
- SERVICE DOWN: Operator service is temporarily is down.
- OTHER: Message that are sent but could not be delivered for reasons that don't fall under any mentioned category
- DND\_FAIL: Number is either in DND or Blocked due to being in DND or a complaint.
- DND\_TIMEOUT: Latest DND status is not available in time for the message to be sent. (Max 1 day)
- MSG\_DOES\_NOT\_MATCH\_TEMPLATE: Template passed in the message content does not match with dltTemplateId uploaded offline in the system.
- OUTSIDE\_WORKING\_HOUR: Message sending is outside mentioned working hours

We will call the URL provide by you with above mentioned parameters as we receive delivery reports from the service provider.

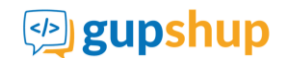

# <span id="page-28-0"></span>**8. Setting a Response SMS to Marketing Call-to-Actions**

# <span id="page-28-1"></span>**8.1.Keyword Response URL**

If you have set up a SMS keyword on a long code (10-digit VMN) or a short code and want to be able to send a dynamic Response SMS to the user, you need to set a Keyword Response URL.

To access keyword response URL:

- 1. Log in on https://enterprise.smsgupshup.com
- 2. Click on Keywords in the menu bar
- 3. Click Create Keyword Group
- 4. Check Response URL

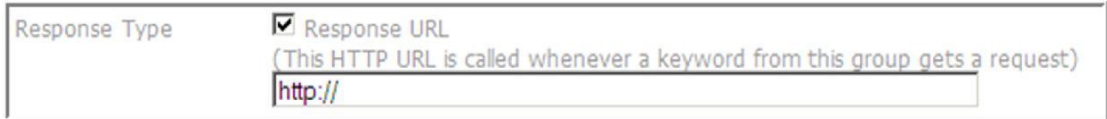

Whenever a request is received on the defined keyword, it will be forwarded to the given Response URL, such as **www.example.com**. On receiving an incoming message corresponding to a keyword, the GupShup server calls the following URL:

http://www.example.com?phonecode=%pcode&keyword=%kw&location=%loc&carrier=%car&content=%con&msisd n=%ph&timestamp=%time

The response URL consists details of response such as the sender's phone number, the time when request was received, the keyword on which request was received, the additional message with the request, and so on. Thus, for the keyword Test, phone code 9220092200, and message "Test Nagpur", the server calls the following URL:

http://www.example.com?phonecode=9220092200&keyword=Test&location=Mumbai&carrier=Vodafone&content=T estNagpur&msisdn=9812348765&timestamp=13082098000

Note: The timestamp shows the epoch time. It has 3 more zeros as it is stored with milliseconds' significance. View more information on Epoch time a[t http://www.epochconverter.com/](http://www.epochconverter.com/)

If you wish to generate a response through the Callback URL, you must ensure that the response conforms to a specified XML format. If the remote server returns an invalid XML message or does not return an XML message at all, the first 160 characters of server response are used to compose the message.

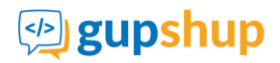

#### **XML Example:**

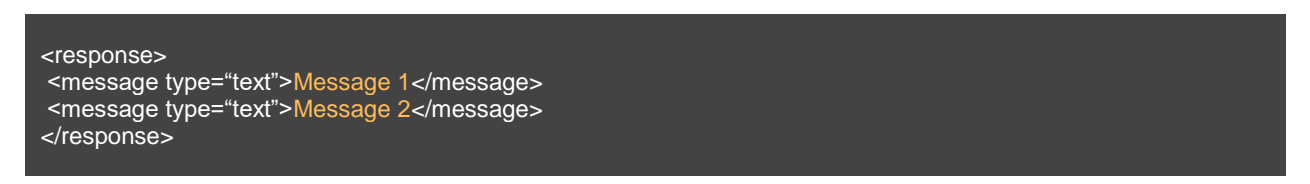

The following diagram explains the entire flow of the keyword response process.

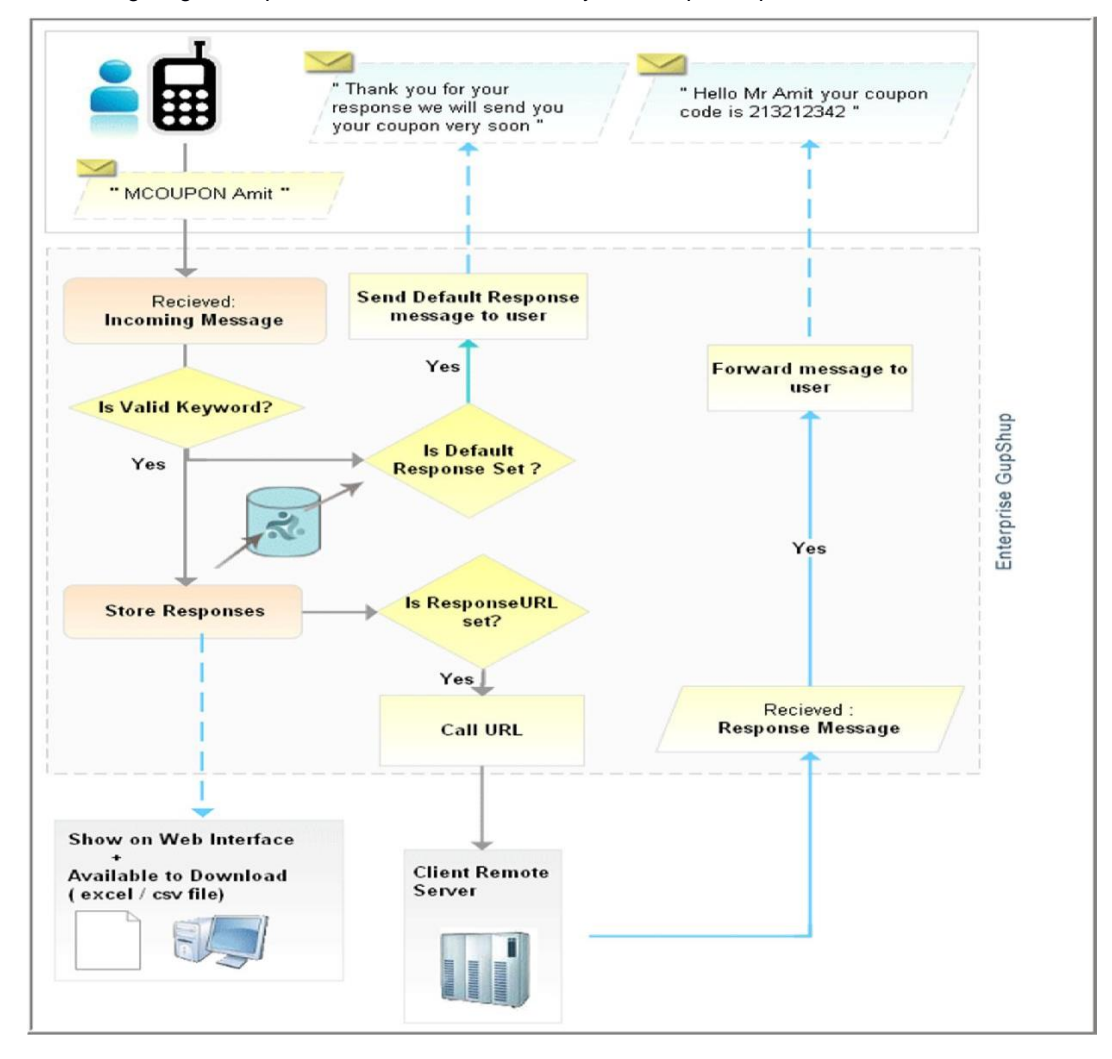

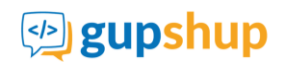

# <span id="page-30-0"></span>**8.2Missed Call Response URL**

To enable missed call response url, we request you to provide us with your url so that the same can be configured with your miss call number.

- 1. A request is received on the defined miscall and it will be forwarded to the given Response URL, such as www.example.com.
- 2. To respond to the missed call, the GupShup server calls the following URL:

http://www.example.com/getresponse.php?msisdn=\$msisdn&extension=\$extension&causeId=\$causeId&hasUserH ungUp=\$hasUserHungUp&timestamp=\$timestamp&carrier=\$carrier&location=\$location

3. The response URL consists of details such as msisdn which is sender's phone number, the time when request was received, the extension on which miscall was received, the additional hasUserHungUp.

#### **Sample URL:**

http://www.example.com/getresponse.php?msisdn=9199XXXXXXX&extension=61XXXXXX&causeId=274797509 1988275239&hasUserHungUp=false&timestamp=1427095786196&carrier=Airtel&location=Mumbai

#### **Parameters are as follows:**

- **msisdn** =Sender's mobile number from which request has been received.
- **extension** = Missed call number
- **causeId** = Transaction id (This Id is unique for each request)
- **hasUserHungUp** = if user has hung up at the time of giving missed call, it will be true else it will be false.
- **timestamp =** Time at which missed call was given
- **carrier =** home operator of the mobile number
- **location =** location of the mobile number

# <span id="page-30-1"></span>**9. Sample Java code for AES Encryption**

import java.nio.charset.StandardCharsets; import java.security.Key; import java.security.SecureRandom;

import javax.crypto.Cipher; import javax.crypto.spec.GCMParameterSpec; import javax.crypto.spec.SecretKeySpec;

import org.apache.commons.codec.binary.Base64;

```
public class AES
```
{

 $\{$ 

private static final int GCM\_IV\_LENGTH = 12;

private static final int GCM\_TAG\_LENGTH = 16;

private static final String GIVEN\_KEY = "QOahfcdo98NLjYJuhP4-VKigx51NkUETsKllu9uXZFY";

public static String encrypt(String text) throws Exception

byte[] bytes = text.getBytes(StandardCharsets.UTF\_8);

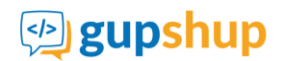

```
 Key secretKey = new SecretKeySpec(Base64.decodeBase64(GIVEN_KEY), "AES");
    byte[] iv = new byte[GCM_IV_LENGTH];
     new SecureRandom().nextBytes(iv);
     Cipher cipher = Cipher.getInstance("AES/GCM/NoPadding");
    SecretKeySpec keySpec = new SecretKeySpec(secretKey.getEncoded(), "AES");
     GCMParameterSpec gcmParameterSpec = new GCMParameterSpec(GCM_TAG_LENGTH * 8, iv);
     cipher.init(Cipher.ENCRYPT_MODE, keySpec, gcmParameterSpec);
     byte[] cipherText = cipher.doFinal(bytes);
     byte[] finalArray = new byte[cipherText.length + GCM_IV_LENGTH];
    System.arraycopy(iv, 0, finalArray, 0, GCM_IV_LENGTH);
     System.arraycopy(cipherText, 0, finalArray, GCM_IV_LENGTH, cipherText.length);
     return new String(Base64.encodeBase64URLSafe(finalArray), StandardCharsets.UTF_8);
   }
   public static void main(String[] args) throws Exception
\{ /* Note that values in query String are URL encoded. */
     String queryString = 
"password=XXXXXX&method=TWO_FACTOR_AUTH&v=1.1&phone_no=919XXXXXXXXX&otp_code=1564";
     System.out.println(AES.encrypt(queryString));
```

```
 }
}
```
# <span id="page-31-0"></span>**10.Sample Codes**

# <span id="page-31-1"></span>**10.1. Sample PHP Code for sending single message**

<?php

```
$request =""; //initialise the request variable $param[method]= "sendMessage";
$param[send_to] = "919xxxxxxxxx"; $param[msg] = "Hello"; $param[userid] = "xxxxxxxx"; $param[password] = 
"xxxxxxxx"; \gamma aram[v] = "1.1";
$param[msg_type] = "TEXT"; //Can be "FLASH"/"UNICODE_TEXT"/"BINARY" $param[auth_scheme] = "PLAIN";
//Have to URL encode the values foreach($param as $key=>$val) {
$request.= $key."=".urlencode($val); //we have to urlencode the values $request.= "&";
//append the ampersand (&) sign after each parameter/value pair
}
$request = substr($request, 0, strlen($request)-1); //remove final (&) sign from the request
$url = "https://enterprise.smsgupshup.com/GatewayAPI/rest?".$request;
$ch = curl_init({$url});curl_setopt($ch, CURLOPT_RETURNTRANSFER, true); $curl_scraped_page = curl_exec($ch); curl_close($ch);
echo $curl_scraped_page;
```
?>

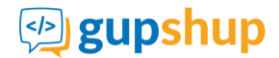

# <span id="page-32-0"></span>**10.2. Sample JAVA Code for sending a single message**

```
Import java.io.BufferedReader; 
Import java.io.InputStreamReader; 
import java.io.OutputStreamWriter; 
import java.net.HttpURLConnection; 
import java.net.URL; 
import java.net.URLEncoder; 
import java.util.Date; public class GatewayAPITest { 
public static void main(String[] args){ try { 
Date mydate = new Date(System.currentTimeMillis()); 
String data = ""; 
data += "method=sendMessage"; 
data += "&userid=xxxxxxxx"; // your loginId data += "&password=" + 
URLEncoder.encode("xxxxxx", "UTF-8"); // your password 
data += "&msg=" + URLEncoder.encode("GUPSHUP 
message" + mydate.toString(), "UTF-8"); 
data += "&send_to=" + 
URLEncoder.encode("9xxxxxxxx", "UTF-8"); // a valid 10 digit phone no.
data += "&v=1.1";
data += "&msg_type=TEXT"; // Can by "FLASH" or 
"UNICODE_TEXT" or "BINARY" 
data += "&auth_scheme=PLAIN"; 
URL url = new URL("https://enterprise.smsgupshup.com/GatewayAPI/rest?" + data); 
HttpURLConnection conn = (HttpURLConnection)url.openConnection(); 
conn.setRequestMethod("GET"); 
conn.setDoOutput(true); 
conn.setDoInput(true); 
conn.setUseCaches(false); 
conn.connect(); 
BufferedReader rd = new BufferedReader(new InputStreamReader(conn.getInputStream()));
String line; 
StringBuffer buffer = new StringBuffer(); while ((line = rd.readLine()) != null){ 
buffer.append(line).append("\n"); 
} 
System.out.println(buffer.toString()); 
rd.close(); 
conn.disconnect(); 
} 
catch(Exception e){ e.printStackTrace(); 
} 
} 
}
```
# <span id="page-32-1"></span>**10.3. Sample C# Code for sending a single message**

```
using System; 
using System.Collections.Generic; 
using System.Text; 
using System.Net; 
using System.IO; namespace GupshupAPI{ 
class Program{
```
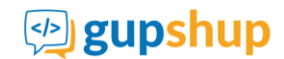

```
static void Main(string[] args){ string result = ""; WebRequest request = null; 
HttpWebResponse response = null; try{ 
String sendToPhoneNumber = "919xxxxxxxxx"; String userid = "xxxxxxxxx";
String passwd = "xxxxx"; String url = 
"https://enterprise.smsgupshup.com/GatewayAPI/rest?method=sendMessage&send_to=" + sendToPhoneNumber + 
"&msg=hello&userid=" + userid +"&password=" + passwd + "&v=1.1"&msg_type=TEXT&auth_scheme=PLAIN"; 
request = WebRequest.Create(url); 
//in case u work behind proxy, uncomment the commented code and provide correct details 
/*WebProxy proxy = new WebProxy("http://proxy:80/",true); proxy.Credentials = new 
NetworkCredential("userId","password", "Domain"); request.Proxy = proxy;*/ 
// Send the 'HttpWebRequest' and wait for response. response = (HttpWebResponse)request.GetResponse(); Stream 
stream = response.GetResponseStream(); 
Encoding ec = System.Text.Encoding.GetEncoding("utf-8"); StreamReader reader = new 
System.IO.StreamReader(stream, ec); 
result = reader.ReadToEnd(); Console.WriteLine(result); 
reader.Close(); 
stream.Close(); 
} 
catch (Exception exp){ Console.WriteLine(exp.ToString()); 
} 
finally{ 
if(response != null) response.Close(); 
} 
} 
} 
}
```
# <span id="page-33-0"></span>**10.4. Sample Ruby Code**

You can access the GupShup HTTP API by using the net/http standard Ruby library. But the plugin provided by SMS GupShup is much easier than the standard one. The plugin is available at http://github.com/nileshtrivedi/gupshup. Install the plugin as

sudo gem sources – a http://gems.github.com sudo gem install nileshtrivedi-gupshup

#### **To override some of the API parameters, pass an options hash as below:**

gup.send\_text\_message("hello","919xxxxxxxxx", {:mask => "TESTING"}) require 'rubygems' require 'gupshup'

gup = Gupshup::Enterprise.new("XXXXXX","your\_password") gup.send\_text\_message("hello","919xxxxxxxxx") gup.send\_flash\_message('sms message text',"919xxxxxxxxx")

gup.send\_unicode\_message("\xE0\xA4\x97\xE0\xA4\xAA\xE0\xA4\xB6\xE0\xA4\xAA","91 9xxxxxxxxx")

# <span id="page-33-1"></span>**10.5. Sample HTML code for File Upload**

```
<html>
<head></head>
<body>
<form name="xlsUploadForm" action="https://enterprise.smsgupshup.com/GatewayAPI/rest" method="post" 
enctype="multipart/form-data">
```
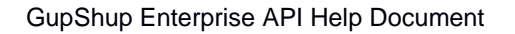

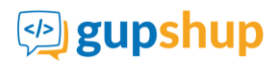

<input type="text" name="method" id="method" value="xlsUpload" /> <input type="text" name="userid" id="userid" value=<login-id> /> <input type="text" name="password" id="password" value=<urlencodedpassword> /> <input type="text" name="v" id="version" value="1.1" /> <input type="text" name="auth\_scheme" id="auth\_scheme" value="PLAIN" />

<input type="file" name="xlsFile" /> <select name="filetype" >

<option value="xls">xls</option> <option value="csv">csv</option> <option value="zip">zip</option> </select>

<input value="Send Message" type="submit" /> </form>

</body>

</html>

# <span id="page-34-0"></span>**10.6. Sample Java code for File Upload**

package com.webaroo.gatewayapi.v1;

import java.io.File;

import java.io.FileInputStream;

import java.io.IOException;

import org.apache.commons.httpclient.HttpClient;

import org.apache.commons.httpclient.HttpException;

import org.apache.commons.httpclient.NameValuePair;

import org.apache.commons.httpclient.methods.InputStreamRequestEntity;

import org.apache.commons.httpclient.methods.PostMethod;

import org.apache.commons.httpclient.methods.multipart.FilePart;

import org.apache.commons.httpclient.methods.multipart.MultipartRequestEntity;

import org.apache.commons.httpclient.methods.multipart.Part;

import org.apache.commons.httpclient.methods.multipart.StringPart;

import com.mysql.jdbc.log.LogFactory;

public class TestClient1 {

public static void main(String[] args) throws HttpException, IOException {

try{

HttpClient client = new HttpClient(); PostMethod method = new

PostMethod("https://enterprise.smsqupshup.com/GatewayAPI/rest"); File f = new File("C:\\xlsUpload1.xls");

Part[] parts  $=$ {

new StringPart("method", "xlsUpload"), new StringPart("userid", "XXXXXXX"), new StringPart("password", "XXXXX"), new StringPart("filetype", "xls"),

new StringPart("v", "1.1"),

new StringPart("auth\_scheme", "PLAIN"), new FilePart(f.getName(), f)

#### };

method.setRequestEntity(new MultipartRequestEntity(parts, method.getParams()));

int statusCode = client.executeMethod(method); System.out.println(statusCode);

#### }

catch (Exception e){ e.printStackTrace();

```
} 
}
```
}

# <span id="page-34-1"></span>**10.7. Sample Ruby Code for File Upload**

gup.bulk\_file\_upload("/home/myname/addressbook.csv")

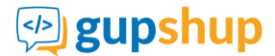

# <span id="page-35-0"></span>**10.8. Sample PHP Code for File Upload**

```
<?php 
/** 
* Use a Gupshup Enterprise account to send messages. 
  Supports setting time and mask for individual messages.
* 
* @author Anshul <anshula@webaroo.com> 
*/ 
class EnterpriseSender{ 
public $id; 
public $password; 
/** 
* Mask that would appear on receiver's phone. For what can appear here, 
  contact SMS GupShup Support as the mask needs to be set in the account
  before it can be used here.
  @var String
*/ 
public $mask; 
private $_url = "https://enterprise.smsgupshup.com/GatewayAPI/rest"; private $_messages = array(); 
public function __construct($id, $password, $mask = NULL) { 
$this ->id = $id;$this->password = $password; 
$this->mask = $mask;} 
/** 
* 
* @param String $msisdn MSISDN of the recipient (will include 91) 
  @param String $content Message content
  @param String $mask One of the mask as set in the enterprise account
* @param String $time In any acceptable format for PHP. Time Zone assumed to be 
IST. 
* @return Boolean */ 
public function addMsg($msisdn, $content, $mask = NULL, $time = "now"){ $message = new stdClass(); 
$message->msisdn = $msisdn; $message->content = $content; 
$fileName = tempnam(sys_get_temp_dir(), 'EnterpriseUpload').'.csv'; $myFile = fopen($fileName, 'w'); 
fputs($myFile, '"' 
.implode('","', array( 'PHONE', 'MESSAGE', 'MASKS', 'TIMESTAMPS' 
)) 
.'"' 
."\n" 
$message->mask = $mask == NULL ? $this->mask : $mask; 
$message->time = new DateTime($time, new DateTimeZone("Asia/Kolkata")); $this->_messages[] = $message; 
return TRUE; 
} 
/** 
  Sends the response using file upload API
  @return Boolean
*/ 
public function sendMsg(){ $rows = array(); 
foreach ($this->_messages as $message) { $rows[] = array( 
$message->msisdn, $message->content, $message->mask,
```
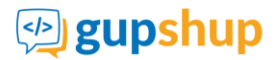

```
$message->time->format('Y-m-d H:i:s') 
); 
} 
); 
foreach ($rows as $row) { 
fputcsv($myFile, $row, ',', '"'); 
} 
fclose(\text{\$myFile}); \text{\$params = array});
$params['method'] = 'xlsUpload'; $params['userid'] = $this->id; $params['password'] = $this->password; 
$params['filetype'] = 'csv'; $params['auth_scheme'] = 'PLAIN'; $params['v'] = '1.1'; 
$params['xlsFile'] = '@'.realpath($fileName); 
$response = self::post($this->_url, $params, TRUE, CURL_HTTP_VERSION_1_0); unlink($fileName); 
return preg_match('/^success/', $response); 
} 
public static function post($url, $params, $multipart = FALSE, $version= CURL_HTTP_VERSION_NONE){ 
if(function_exists('curl_init')){ $ch = curl_init(); 
$timeout = 60; curl_setopt($ch,CURLOPT_URL,$url); curl_setopt($ch,CURLOPT_RETURNTRANSFER,1); 
curl_setopt($ch, CURLOPT_HTTP_VERSION, $version); curl_setopt($ch, CURLOPT_POST, TRUE); if($multipart){ 
curl_setopt($ch, CURLOPT_POSTFIELDS, $params); }else{ 
curl_setopt($ch, CURLOPT_POSTFIELDS, http_build_query($params)); 
} 
curl_setopt($ch,CURLOPT_TIMEOUT,$timeout); $data = curl_exec($ch); 
if(\text{Sdata} == \text{FALSE})throw new Exception(curl_errno($ch)); 
} 
curl_close($ch); return $data; 
}else{ 
return FALSE; 
} 
} 
} 
?>
```
# <span id="page-36-0"></span>**10.9. Sample C# Code for sending a single message**

var client = new RestClient("https://enterprise.smsgupshup.com/GatewayAPI/rest"); var request = new RestRequest(Method.POST); request.AddParameter("application/x-www-form-urlencoded", "method=sendMessage&send\_to=919820XXXXXX&msg=This%20is%20sample%20test%20message%20from%20

GupShup&msg\_type=TEXT&userid=XXXXXX&auth\_scheme=PLAIN&password=XXXXX&format=JSON", ParameterType.RequestBody);

IRestResponse response = client.Execute(request);

# <span id="page-36-1"></span>**10.10. Sample PHP Code sending a single message (Post method)**

<?php  $$curl = curl$  init();  $$post_{fields} = array();$ \$post\_fields["method"] = "sendMessage"; \$post\_fields["send\_to"] = "919820XXXXXX"; \$post\_fields["msg"] = "This is sample test message from GupShup"; \$post\_fields["msg\_type"] = "TEXT"; \$post\_fields["userid"] = "XXXXXX";

# *D* gupshup

GupShup Enterprise API Help Document

```
$post_fields["password"] = "XXXXX";
$post_fields["auth_scheme"] = "PLAIN";
$post_fields["format"] = "JSON";
curl_setopt_array($curl, array(
CURLOPT_URL => "https://enterprise.smsgupshup.com/GatewayAPI/rest",
CURLOPT_RETURNTRANSFER => true,
CURLOPT_ENCODING => "",
CURLOPT_MAXREDIRS => 10,
CURLOPT_TIMEOUT => 30,
CURLOPT_HTTP_VERSION => CURL_HTTP_VERSION_1_1,
CURLOPT_CUSTOMREQUEST => "POST",
CURLOPT_POSTFIELDS => $post_fields
));
$response = curl\_exec(<math>$curl</math>);$err = curl_error($curl);
curl_close($curl);
if (Serr) {
  echo "cURL Error #:" . $err;
} else {
  echo $response;
}
```
# <span id="page-37-0"></span>**10.11. Sample Curl command for sending a single message**

```
curl --request POST \
--url https://enterprise.smsgupshup.com/GatewayAPI/rest \
--data 
'method=sendMessage&send_to=919820XXXXXX&msg=This%20is%20sample%20test%20message%20from%20G
upShup&msg_type=TEXT&userid=XXXXXX&auth_scheme=PLAIN&password=XXXXX&format=JSON'
```
# <span id="page-37-1"></span>**10.12. Sample Ruby Code for sending a single message**

```
require 'uri'
require 'net/http'
url = URI("https://enterprise.smsgupshup.com/GatewayAPI/rest")
http = Net::HTTP.new(url.host, url.port)
request = Net::HTTP::Post.new(url)
request.body = 
"method=sendMessage&send_to=919820XXXXXX&msg=This%20is%20sample%20test%20message%20from%20
GupShup&msg_type=TEXT&userid=XXXXXX&auth_scheme=PLAIN&password=XXXXX&format=JSON"
response = http.request(request)
puts response.read_body
```
# <span id="page-37-2"></span>**10.13. Sample NodeJS Code for sending a single message**

```
var request = require("request");
var options = { method: 'POST',
url: 'https://enterprise.smsgupshup.com/GatewayAPI/rest',
form: 
{ method: 'sendMessage',
send_to: '919820XXXXXX',
msg: 'This is sample test message from GupShup',
msg_type: 'TEXT',
userid: 'XXXXXX',
```
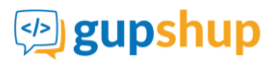

auth\_scheme: 'PLAIN', password: 'XXXXX', format: 'JSON' } }; request(options, function (error, response, body) { if (error) throw new Error(error); console.log(body); });

# <span id="page-38-0"></span>**10.14. Sample Python Code for sending a single message**

import requests url = "https://enterprise.smsgupshup.com/GatewayAPI/rest" payload = "method=sendMessage&send\_to=919820XXXXXX&msg=This%20is%20sample%20test%20message%20from%20 GupShup&msg\_type=TEXT&userid=XXXXXX&auth\_scheme=PLAIN&password=XXXXX&format=JSON" response = requests.request("POST", url, data=payload) print(response.text)